# **Соответствие FCC**

Это устройство отвечает части 15 правил FCC. Что является соответствующим следующих положениям:

(1) Это устройство не может вызвать вредного излучения, и

(2) Это устройство должно выдерживать любое облучение, включая такое, которое может **BH3BATH HEЖEЛATEЛЬНОЕ ВЛИЯНИЕ** 

# Примечание:

Это оборудование было проверено и отвечает условиям для цифровых устройств класса В, в соответствии с частью 15 правил FCC. Эти лимиты разработаны, чтобы предоставить защиту от вредного облучения в жилых помещениях. Это оборудование генерирует, использует и может излучать радиочастоты и, если оно не установлено и использовано по инструкции, может вызвать помехи. Тем не менее, нет гарантии отсутствия помех при соответствующей установке. Если это оборудование вызовет помехи в радио или теле приеме, которые могут быть определенными с помощью поднесения-отдаления оборудования, пользователю рекомендуется попробовать исправить это одним из следующих путей:

-Переориентируйте или переместите антенну приема.

- $-$ Увеличьте расстояние между оборудованием и приемником.
- -Подсоедините устройство к другой, чем приемник, розетке,
- -Проконсультируйтесь у продавца или специалиста ТВ/радио.

Использования зашишенного кабеля требуется в соответствии с лимитами Класса подпункта **В части 15 FCC правил.** 

Не вносите никаких изменений или модификаций к оборудованию кроме определенных в руководстве. Если такие изменения или модификации были внесены. Вы имеете право требовать прекращения использования оборудования.

## **ИНФОРМАЦИЯ О ТОРГОВЫХ МАРКАХ**

- Microsoft $^{\circledR}$  та Windows $^{\circledR}$  зарегистрированные товарные знаки корпорации Microsoft.
- Pentium $^{\circledR}$  зарегистрированный товарный знак корпорации Intel.
- Macintosh зарегистрированный товарный знак корпорации Apple Computer
- $\bullet$  SD<sup>TM</sup> есть торговой маркой
- $\bullet$  Photo Explorer  $\mu$  Photo Express  $\overline{\text{top}}$ овые марки
- Другие названия и продукты могут быть торговыми марками или зарегистрированными товарными знаками их соответствующих собственников.

# **ПРОЧИТАЙТЕ ЭТО СНАЧАЛА**

## Примечания:

- Внешний вид и спецификация могут быть изменены без предупреждения. Это относится к спецификации, програмному обезпечению, драйверам и данной инструкции. Последня есть общим справочнім руководством для данного изделия.
- Продукты и аксессуары, которые Вы получаете с цифровой камерой, могут отличаться от показанных в руководстве. Что есть следствием того, что различные диллеры могут изменять элементы продукта и аксессуаров исходя из рыночных требований. Особенно это касается аксессуаров, например аккумуляторы, зарядные устройства, адаптеры, карточки памяти, кабеля, сумки/чехлы, Возможен уникальный цвет, тип и емкость оперативной памяти.
- •Картинки даны для пояснения и могут не отвечать истинному виду цифровой камери.
- Производитель не несет отвественность за любые ошибки или различия в инструкции.

# **СЛУЖБА ПОДДЕРЖКИ ПОЛЬЗОВАТЕЛЕЙ (на територии СНГ)**

Если в этой инструкции у Вас возникнут вопросы, ответы на которые Вы не знаете, пожайлуста, свяжитесь со службой пользователей

- через сайт http://ufo.ua
- електронный адрес info@ufo.foto.ua
- $-$  по телефону 8-800-501-64-30 (по Украине с городских апаратов звонки безплатные).

# **ИНСТРУКЦИИ ПО БЕЗОПАСНОСТИ**

Прочитайте и поймите все **Предупреждения** и Осторожно перед использованием этого **ПЛОЛУКТА** 

## ПРЕДУПРЕЖДЕНИЯ

Если инородные объекты или вода попала в фотоаппарат. выключите его и выньте аккумуляторы.

Дальнейшее использование в этом состоянии может вызвать загорание или поражения током. Проконсультутесь у продавца.

Если фотоаппарат упал или корпус получил повреждение, выключите его и выньте аккумуляторы.

Дальнейшее использование в этом состоянии может вызвать загорания или поражения током. Проконсультутесь у продавца.

Не разбирайте, не изменяйте конструкцию или не старайтесь самостоятельно починить фотоаппарат.

Это может вызвать загорание или поражения током. Для ремонта спрашивайте продавца.

Используйте сетевой адаптер только с напряжением

электропитание соответственно указанному на маркировании.

Использования с любым другим напряжением электропитания может вызвать загорания или поражения током.

Не использовать фотоаппарат возле воды.

Это может вызвать загорания или поражения током. Пользуйтесь

соответствующими футлярами/сумками при дожде, снега или на пляже.

Не размешайте фотоаппарат на наклоненной или нестойкой поверхности. Это может заставить фотоаппарат упасть или перевернуться что приведет к

повреждения.

Держите аккумуляторы подальше от детей.

Глотания аккумуляторов может вызвать отравления. Если аккумулятор случайно проглоченный, немедленно обратитесь в врача.

### Не использовать фотоаппарат во время ходьбы или за рулем автомобиля или мотоцикла.

Это может привести к падению или аварии.

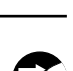

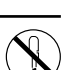

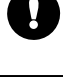

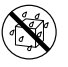

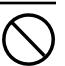

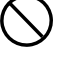

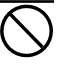

# **ОСТОРОЖНО**

## Осторожно вставьте акумулятори обративши внимание на полярность (+ или -) контактов.

Вставка аккумуляторов с перевернутой полярностью может вызвать огонь и повреждения, или порчу окружающих областей благодаря разрыву аккумулятора или протечки.

### Не пользуйтесь вспышкой на близкого расстояния от глаз.

Это может причинить убыток зрения человека.

#### Не давите на РК монитор.

Это может повредить стекло на экране или вызвать выток внутренней жидкости. Если внутренняя жидкость попадет в глаза или на другие органы ил одел, прополощите пресной водой. Если внутренняя жидкость попала в глаза, обратитесь с помощью к врачу.

#### Фотоаппарат есть высокоточным прибором. Не бросайте его, не трусит или не используйте чрезмерную силу при работаете с камерой.

Это может вызвать повреждения аппарата.

Не используйте аппарат в сырых, влажных, дымных или запыленных местах. Это может вызвать огонь или электрическое поражение.

#### Не вынимайте аккумулятор немедленно после длинного периода беспрерывного использования.

Аккумулятор становится горячим при использовании. Прикосновенье к горяче аккумулятору может вызвать ожоги.

#### Не завертывайте фотоаппарат или не располагайте под покрытием. Отсутствие охлаждения может вызвать деформирования корпуса или привести к загоранию. Используйте фотоаппарат в хорошо вентилируемых местах.

Не оставляйте фотоаппарат в местах, где температура может существенным образом подняться, как например внутренняя часть автомобиля.

Это может неблагоприятно повлиять на корпус или части внутри. приводя к огню.

#### Прежде чем переносить фотоаппарат, отсоедините шнуры и кабели. Невыполнения этого может привести к повреждению кабелей, приводя к огню и электрическому поражению.

## **Примечания по использованию аккумуляторов**

При использовании аккумуляторов внимательно прочитайте и строго придерживайтесь Инструкций по Безопасности и примечаниям, которые приведенные ниже:

o Используйте только определенные элементы питания (1050 мАч. 3.7 В)

o Избегайте использование аккумуляторов за чрезвычайно холодными условиями поскольку низкие температуры могут сократить жизнь аккумулятора и уменьшить производительность фотоаппарата.

о Если вы используете новые аккумуляторы, или такие, которые не были использованы значительный промежуток времени (исключив использование аккумуляторов, которые имеют просроченную дату) может повлиять на количество снимков, которые могут быть получены. Таким образом, для увеличения производительности мы рекомендуем полностью зарялить и разрялить аккумулятор как минимум олин раз перел использованием.

о Аккумулятор может быть теплым при беспрерывном использовании фотоаппарата. Это нормально и безопасно.

о Если вы не булете использовать аккумуляторы лолгий периол времени, вынимайте их из аппарата для предотвращения вытоку или коррозии.

о Если аккумулятор не будет использованный длинный период времени. сохраняйте его в разряженном состоянии. Если аккумулятор прибывает долго в полностью заряженном состоянии его производительность может быть сниженной.

о Всегда держите контакты в незагрязненном состоянии.

о Существует риск взрыва, если аккумулятор заменен некорректно.

о Использованные аккумуляторы располагайте соответственно инструкциям.

# **СОДЕРЖАНИЕ**

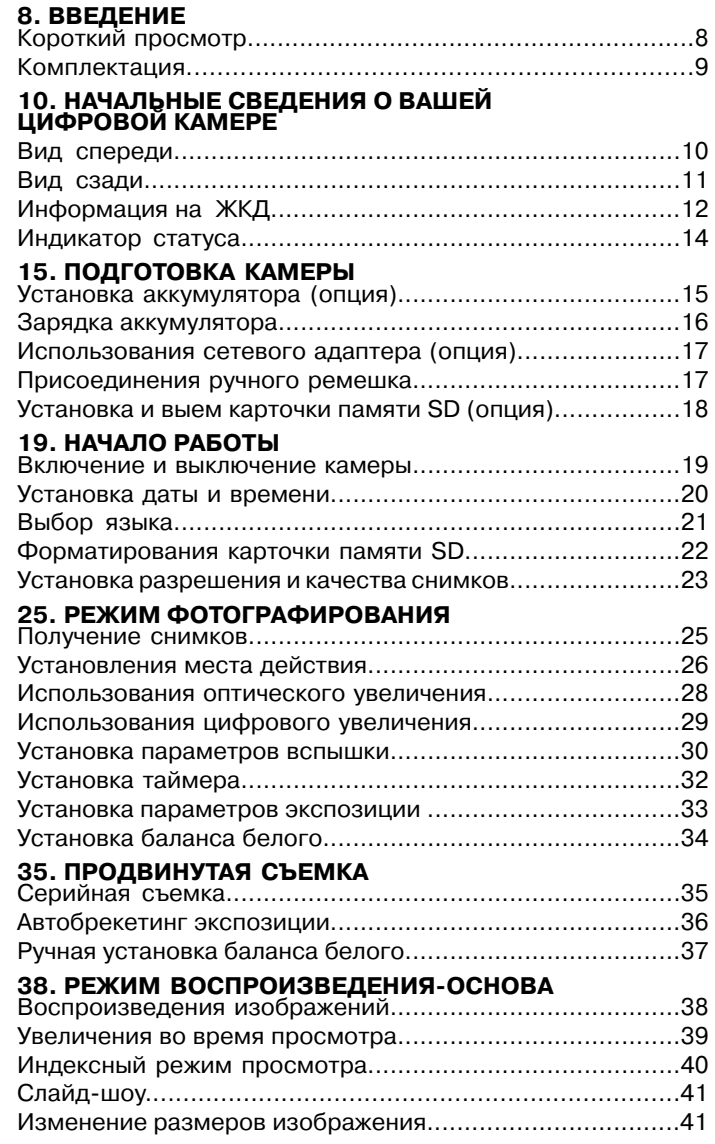

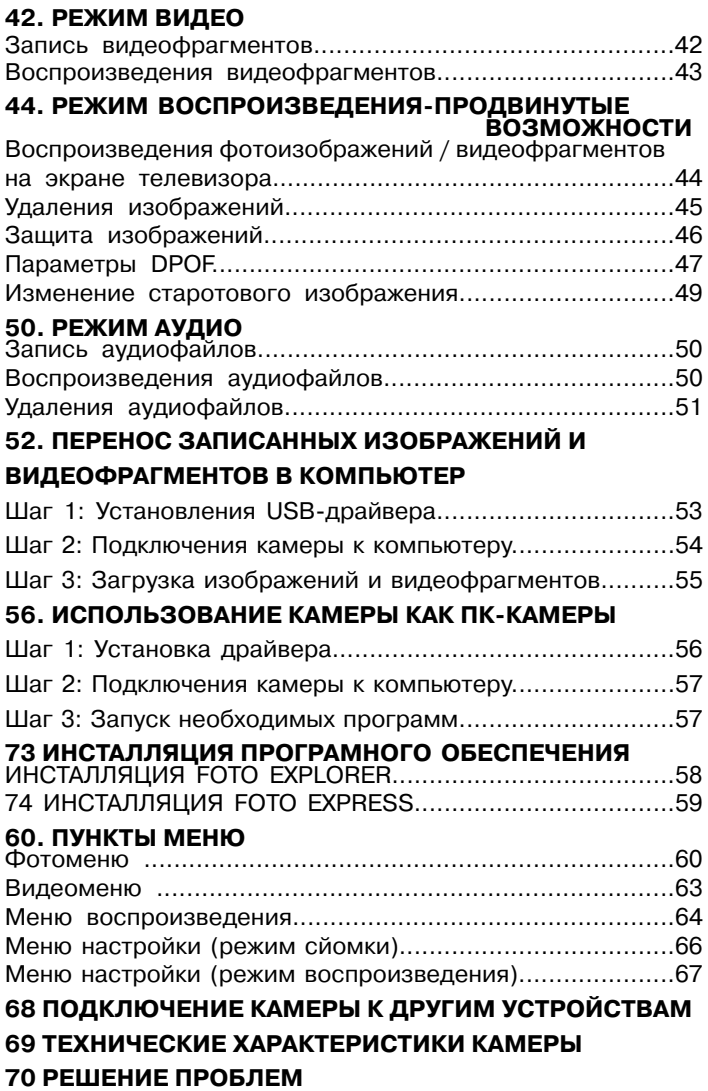

# **ВВЕДЕНИЕ**

## Короткий просмотр

Поздравляем Вас с покупкой нового цифрового фотоаппарата. Получение высококачественных цифровых изображений станет быстрым и легким с этим современным аппаратом. С 5.2 мегапиксельной ССD матрицей этот аппарат способен снимать с разрешением ло 2560 х 1920 пикселей.

#### Другие особенности камеры:

#### • 2.5" LTPS с TFT цветами ЖК дисплей

Лисплей лелает легким калрирование при съйомке. Также отображает полученные снимки

#### • Оптический зум

Зх оптический объектив разрешает Вам получать телефото и широкоугольные изображения.

#### • Цифровой зум

4х цифровой зум в сочетании с 3х оптическим

позволяет получать увеличение вплоть ло 12

#### $paa3.$

Полученные изображения могут быть просмотренными и увеличенными вплоть до 8х фрагментов.

#### • Автоматическая вспышка

Сенсор вспышки автоматически может определить освещенность и установить необходимость вспышки.

#### • 9 МБ встроенной памяти

Вы можете снимать и сохранять изображения без необходимости в карточке памяти.

#### • Поддержка карточек памяти SD

Фотоаппарат может использывать Secure Digital (SD) карточки памяти емкостью до 512 МБ.

#### • Поддержка режима видео. ПК-камеры и диктофона

#### • USB связь (до стандарта 2.0 включительно)

Полученные изображения, видео и аудио файлы можно загрузить в Ваш ПК при помощи USB кабеля (для Win98 нужен драйвер)

#### • Поддержка DPOF

Вы можете печатать снимки на DPOF совместимом принтере с помощью загрузки карточки памяти с необходимой информацией

# Комплектация

Старательно распакуйте Ваш комплект и убедитесь, что в наличии следующие элементы. Если они имеют повреждения или чего-нибудь не хватает срочно обратитесь к продавцу.

## Основніе єлементі:

- Цифровая камера
- Инструкция пользователя
- $\blacksquare$  USB кабель

 $A$ лаптер  $\blacksquare$  Ремешок

- $CVMKA$
- CD-ROM з с программным обеспечением
- A/V кабель

## Необязательные (опциональные) аксессуары:

- $\blacksquare$  Карточка памяти SD
- Сетевой адаптер
- Литий-Ионный аккумулятор (650 МАч)
- Зарядное устройство

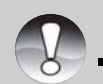

Аксессуари и компоненты могут варьирываться диллером.

**ПРИМЕЧАНИЕ** 

# НАЧАЛЬНЫЕ СВЕДЕНИЯ О ВАШЕЙ ЦИФРОВОЙ **KAMEPE**

## Вид спереди

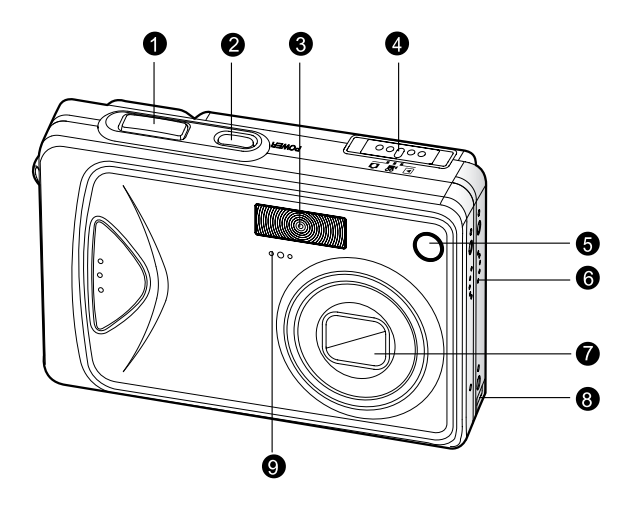

- 1. Кнопка спуска
- 2. Кнопка питания
- 3 Вспышка
- 4. Шкала режимов
- $\Omega$ фото
	- видео ,99
- $\mathbf{E}$ воспроизведение
- 5 Індикатор таймера
- 6. Динамик
- 7. Объектив
- 8. Вход адаптера
- 9 Микрофон

## Вид сзади

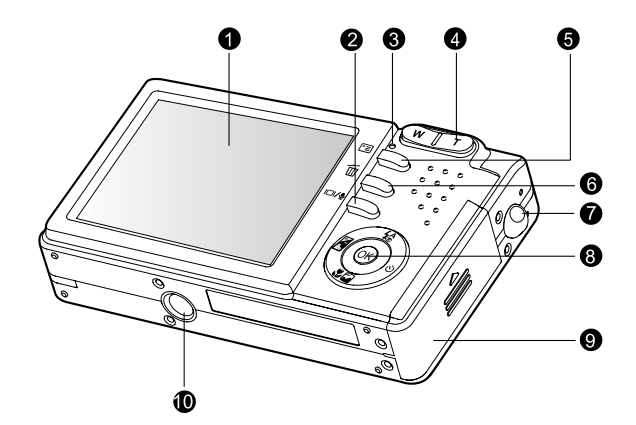

- 1 ЖК монитор
- 2.  $|O|/\ell$ кнопка дисплей/ аудио режим
- 3. Индикатор статуса
- 4 Т приближение Телефото (зумирование) **W** отдаление Широкий угол (зумирование)

### Кнопка селектора

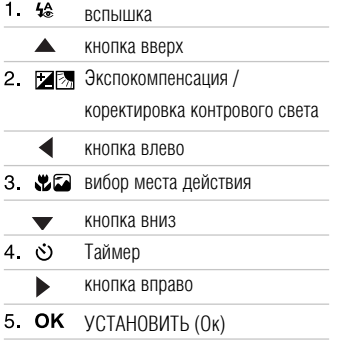

- 5.  **Кнопка МЕНЮ**
- 6 й Кнопка удаления
- 7. Ушко ремешка
- 8. Кнопка селектора
- 9. Крышка отсека аккум / карточки
- 10. Гнездо штатива

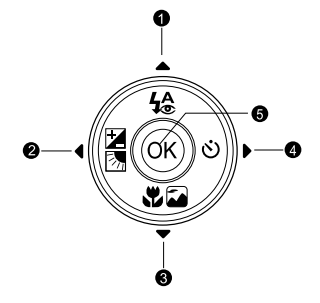

# **Інформация на ЖКД**

## **Режим фото:**

- **1.** Режим
- 2 Качество изображения
	- **[A] SUPER FINE** Cynen
	- Хорошо  $k1$  FINE
	- Нормально [+] NORMAL
- з Разрешение кадра
	- [mm] 2560 x 1920
	- [mm] 2048 x 1536
	- [**m**] 1280 x 960
	- [圖 640 x 480
	- **FOR THEF**
- 4 Доступное количество снимков
- 5. Индикатор карточки памяти
- 6 [Ф] Адаптер/заряд аккум.
	- [<ma]Полный заряд
	- Г<del>ол</del> Средний заряд
	- **[**<del></del> Низкий заряд
	- Г □Практически отсутствующий
- 7 Место лействия
	- **M**ai Abto
	- **Г** $\odot$ 1 Портрет
	- $E$ а1 Ландшафт
	- [∩] Ночная
	- [®] Спорт
	- **[w]** Makpo
- 8. Режимы вспышки
	- Уменьшение эфект. кр. глаз  $[4]$
	- $\lceil \circledcirc \rceil$ Выключена
	- $[4<sup>A</sup>]$ **A**RTOMAT
	- $[4]$ Принудительная

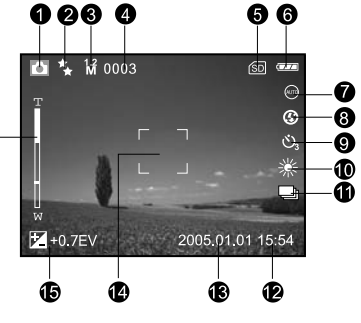

- **9** Режим таймера  $\lceil \mathcal{L} \rangle$  $3-c$  $\lceil \circledcirc_n \rceil$  10-c
- 10. Баланс белого
	- **[AUTO]** ARTO
	- **[ \***] Дневной свет
	- Г▲1 Облачно
	- Г<sup>●</sup> Заход солнца
	- Г• 1 Лампа накаливания
	- Ген Флюоресценция
- 11. Режим съемки
	- $[$  $[s]$  $]$ Одиночный
	- [<u>●</u>] Серия
	- **[Wh] AFR**
- 12 Время
- 13. Дата
- 14. Зона фокусировки
- 15 [ГА] Экспокомпенсация
	- [7] Корректировка контр. света
- 16. Уровень зума

60 Q

网间四

A

### **Для режиму видео:**

- 1 Режим вилео
- 2. Доступное / использованое время
- **З**. Разрешение кадра
	- $\sqrt{33}$  640 x 480
	- $\sqrt{[N64]}$  320 x 240
- 4. Индикатор карточки памяти
- 5 Адаптер/заряд аккум.
- 6. Время
- 7 **Дата**
- 8. Экспокомпенсация (при 0EV-нет)
- 9 Уровень зума

# **• Режим воспроизведения - фото**

- 1 Режим воспроизведения
- $2$  Номер калра
- З Индикатор карточки памяти
- 4 Адаптер/заряд аккум.
- 5. Размер кадра (разрешение)
- 6. Режим фото

#### **• Режим воспроизведения - видео**

- 1 Режим воспроизведения
- 2 Homep фрагмента
- З Размер калра
- 4 Индикатор карточки памяти
- 5 Адаптер/заряд аккум.
- 6 Значок "СТОП"
- 7. Значок перемотки назад
- 8. Значок перемотки вперед
- 9. Состояние воспроизведения
- 10. Режим видео

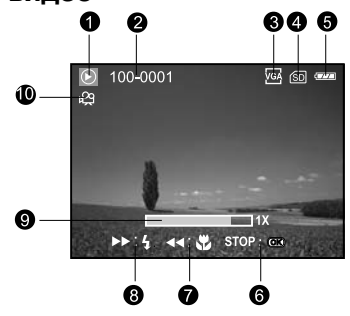

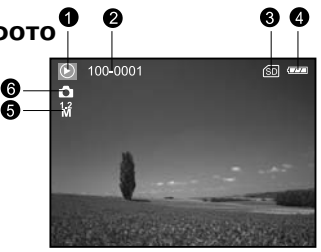

 $\boxed{7}$  +0.7EV 2005.01.01 15:54

00:00:03

Ω

ω

## ■ Режим аудио

- 1. Режим аудио
- 2. Индикатор карточки памяти
- 3. Адаптер/заряд аккум.
- 4 Громкость
- 5 Имя аудиофайла

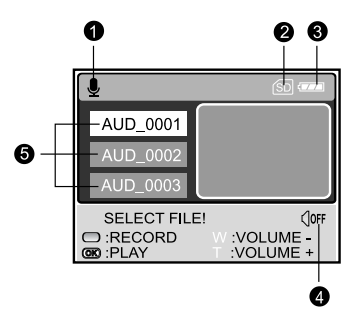

# Индикаторы

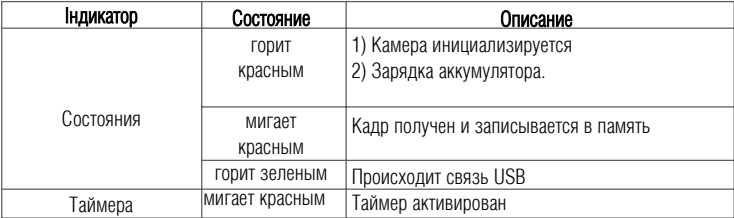

# **ПОДГОТОВКА КАМЕРЫ Инсталляция аккумулятора (опция)**

Мы черезвычайно рекомендуем использовать указанный литий-ионный аккумулятор чтобы аффективно использовать Ваш фотоаппарат. Зарялите аккумулятор полностью перел использованием. Убедитесь, что фотоаппарат вимключен перед вставкой или выемкой аккумулятора.

- 1 Откройте аккумуляторную/карточки крышку
- 2. Вставьте аккумулятор в направлении указанном на иллюстрании.

 $\blacksquare$ Совместите направляющии замка аккумулятора в направлении стрелки а потом вставте аккумулятор. Закройте аккумуляторную/карточки SD крышку.

З. Закройте аккумуляторную/карточки крышку

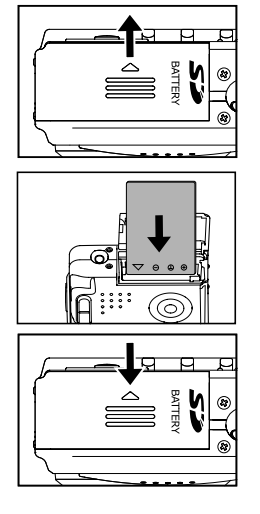

#### Удаления аккумулятора

Откройте аккумуляторную/карточки SD крышку а потом откройте замок аккумулятора. Когда аккумулятор немного выйдет, вытяните его полностью.

### Зарядка аккумулятора

Заряд аккумулятора влияет на продуктивность работи камеры. Для максимальной мощности и времени жизни аккумулятора рекомендуется полностью зарядить с использованием опционального сетевого адаптера переменного тока а потом полностью разрядить (путем нормального использования) холя-бы олин раз. Убелитесь, что фотоаппарат выключен перел началом загрузки аккумулятора.

1. Вставте адаптер в соотвествующий разъем камери, как показано на рисунке.

- 2. Соелините олин конеш сетевого алаптера к гнезлу вхола питания DC IN алаптера.
- З. Вставте лругой конец в розетку переменного тока
	- Время зарялки зависит от окружающей температуры і состояния аккумулятора.

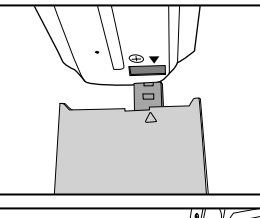

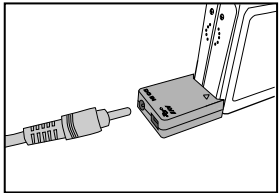

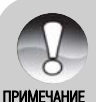

- Эта камера лолжна быть использована с опрелеленным алаптером переменного тока. Повреждения вызваные использованием другого адаптера не подпадают под гарантийное обслуживание.
- Убежлитесь, что камера отключена перел выниманием аккумулятора.
	- Аккумулятор может нагреться после зарядки или сразу после продолжительного использования. Это нормально и не является ошибкой.
	- При использовании камеры на холоде держите камеру и аккумулятор в теплом месте например во внутренних карманах одежды.

### **Использования адаптера переменного тока (опция)**

Использование сетевого адаптера предотвращает автоматическое выключению камеры при переносе файлов на Ваш компьютер.

Выполните шаги соответственно предыдущему разделу "Зарядка аккумулятора".

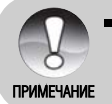

• Будьте уверенными, что используется определенный адаптер переменного тока. Повреждения вызваны использованием другого адаптеру не подпадают под гарантийное обслуживание.

### **Присоединения ручного ремешка**

Присоедините ремешок, как указано на иллюстрациях.

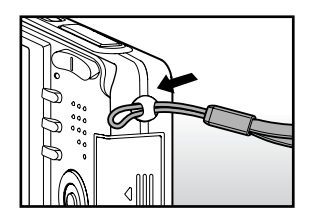

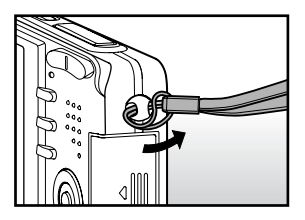

## Установка и выем карточки памяти SD (опция)

Пифровая камера облалает 9 МБ встроенной памяти, что позволяет записывать вилеоклипы, фотоснимки и голосовые файлы непосредственно на камеру. Также. Вы можете увеличить емкость памяти при помощи использования карточки памяти SD (Secure Digital)

- 1. Убедитесь, что фотоапарат выключен перед загрузкой/выемкой карточки.
- 2. Вставте карточку в нужном направлении, как показано на рис.
- З. Закройте крышку аккумулятора/карточки памяти
	- Лля вынимания карточки убелитесь, что камера выключена. Легонько нажмите на край карточки и она выйлет.

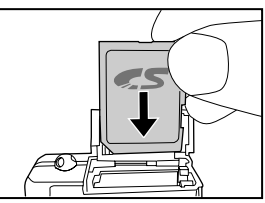

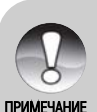

• Убелитесь, что карточка была сначала отформатирована на данной камере, перед ее использованием. Обратитесь к разделу "Форматирование карточки памяти" руководства для детальной информации

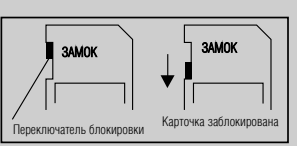

- Чтобы прелотвратить случайномое улаление ланных с карточки SD. Вы можете слви-нуть переключатель зашиты (сбоку карточки) в полож. "I ОСК/ ЗАБЛОКИРОВАНО"
- Для записи или редактирование данных нужно разблокировать карточку.

# НАЧАЛО РАБОТИ

#### Включение и выключение камеры

- Нажмите кнопку ПИТАНИЕ / POWER, чтобы включить камеру.
- $\blacksquare$ Для выключения аппарата нажмите кнопку ПИТАНИЕ / POWER снова.

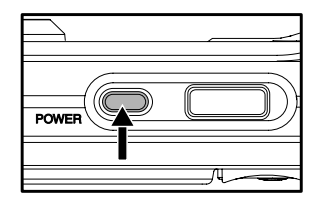

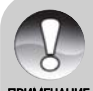

- Если камера не используется определенное время, она переключается в режим сна а потом и выключается для экономии питания
- Камера автоматически выключится, если ею не пользоваться определенный период времени. Чтобы восстановить пользование камерой, снова включите питание. Дополнительную информацию можно найти в разделе "Автоматическое отключение" в Меню настроек (для режимов фото и видео).

#### Установка даты и времени

Дату и время необходимо устанавливать, если:

• Камера включена впервые.

• Камера включена после того, как батарея была вынута из нее на протяжении продолжительного времени.

- 1. Нажмите кнопку ПИТАНИЯ
- 2. Переключатель режимов в полож⊳
- 3. Нажмите  $\Box$
- 4. Нажатием кн. выберите меню ГНАСТРОЙКИ/SFTUP1
- 5. Кнопками (> ▲/▼ выберите [Date Setup \ Установка Даты] та нажмите кнопку УСТАНОВИТЬ
- 6. Кнопками  $\blacktriangleleft$  выбирайте элементи и изменяйте значения кнопками  $\blacktriangle/\blacktriangledown$ 
	- Для увеличения значения нажимайте •
	- $\blacksquare$  Для уменьшения значення нажимайте  $\blacktriangledown$
	- Время отображается в 24-часовом формате.
- 7. После проверки всех значений. нажмите кнопку установить

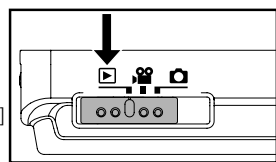

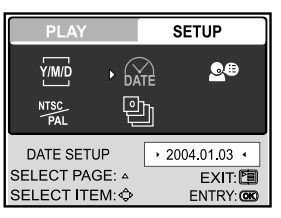

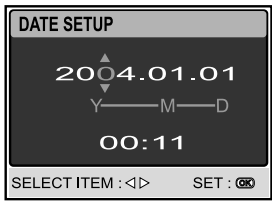

## Вибор языка

Выберите, каким языком должны отображаться на рідкокристалічному дисплее пункты экранного меню и сообщения.

- 1. Нажмите кнопку ПИТАНИЕ
- 2 Переключатель режимов в полож
- 3. Нажмите го
- 4. Нажатием кн. Выберите меню ГНАСТРОЙКИ / SETUP1
- 5. Кнопками  $\langle \rangle$   $\blacktriangle$   $\blacktriangleright$  выберите [Language \ Moba] та Нажмите кнопку установить
- 6. При помощи кнопок ▲ выберите необходимый ЯХЫК.
- 7. Нажмите кнопку установить.

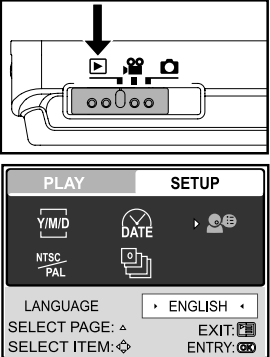

## **Форматирования карточки памяти SD**

Во время форматирования удаляется вся информация записана на карточку SD. Форматирования невозможное, если карточка заблокирована.

- 1. Нажмите кнопку ПИТАНИЕ
- 2 Установите переключ. режимов в ◘ или , положения
- З Нажмите 门
- 4. Нажатием кн. ▶ выберите меню [НАСТРОЙКИ / SETUP]
- $E$ . Кнопками  $\blacktriangle/\blacktriangledown$   $\blacktriangleleft/\blacktriangleright$  выберите пункт [Format \ Форма-  $\sqrt{\blacktriangledown}$  PICTURE тировать и нажмите кнопку установить.
- $6$ . Кнопками  $\blacktriangle/\blacktriangledown$  выберите [Yes/Ла] и нажмите кнопку установить.
	- Для отмены выберите пункт
	- $[No \setminus HeI]$  и нажмите кнопку установить.

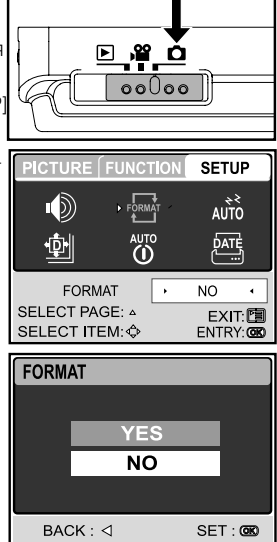

- 
- $\blacksquare$  Перед началом работы с карточкой SD в камере необходимо ее отформатировать.
- **ПРИМЕЧАНИЕ**
- Лля форматирования внутренней памяти не загружайте карточку. В ином случае форматируется карточка.
- Форматирование являются необратимым действием, и данные никогда не смогут быть восстановлены...
- Карточка с проблемами не может быть отформатированой.

### **Установка разрешения и качества снимков**

Параметры разрешения и качества определяют размер пикселя, размер файла и степень сжатия изображений. Эти параметры влияют на количество снимков, которые могут поместиться на kantoчke памяти

Высокое разрешение и высокое качество рекоменлуются лля снимков, которые булут выволиться на печать, и когла нужна перелача мельчайших леталей. Снимки с низким разрешением и качеством целиком достаточны для пересылки по электронной почте, вставки в электронные документы и размешение на веб-страницах.

Чтобы изменить разрешение и качество изображений выполните такие лействия:

- 1. Нажмите кнопку ПИТАНИЕ
- $\epsilon$  Переключатель режимов в полож
- З. Нажмите 門
	- $\blacksquare$ На дисплее появится меню [Picture \ Изображение].
- 4. При помощи кнопок  $\blacktriangle/\blacktriangledown$   $\blacktriangle/\blacktriangleright$  выберите пункт [Size \ Размер] и нажмите кнопку установить.
- $5$  При помощи кнопок  $\blacktriangle$   $\nblacktriangleright$  выберите необходимое значение и нажмите кнопку установить.
- $6$ . Слелуя шагам 4 и 5 выберите необхолимое значение лля пункта [Quality \ Качество].

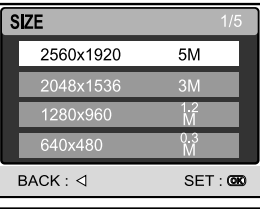

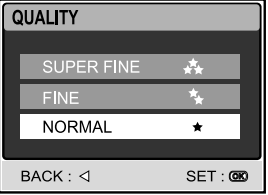

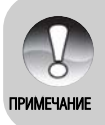

- $\blacksquare$  Возможное количество калров и время записи вилео сильно зависить от емкости доступной памяти, значений размеров и качества снимков и объектов, которые будут сняты.
- $\blacksquare$  Вы можете изменить размер снимков позже (Обратитесь к разлелу "Изменение размеров снимка".

## • Приблизительное количество снимков (фотографий)

В таблице приведено приблизительное количество снимков, которые могут поместиться на карточку SD (дополнительный аксессуар) в зависимости от установленных параметров.

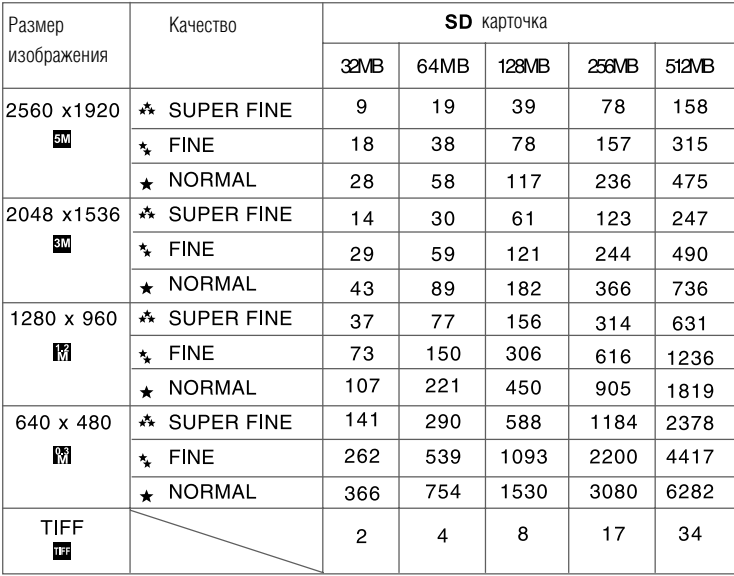

### ■ Приблизительное время записи видеофрагментов, мин/сек

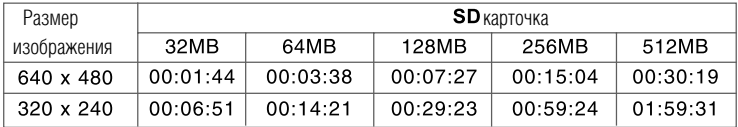

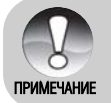

Приведенные результаты для стандартных тестов. Фактическая емкость может отличаться в зависимости от условий съемки и установленных параметров.

# **РЕЖИМ ФОТО**

## **Получение снимков**

- 1. Нажмите кнопку ПИТАНИЕ / POWER лля включения камеры.
- $\epsilon$  Установите переключ, режимов в $\Omega$  положение
- З. Скомпонуйте снимок на РКЛ.
- 4 Нажмите кнопку спуска наполовину (полунажатие) а потом полностью
	- $\blacksquare$ После нажатия кнопки спуска наполовину камера автоматически фокусируется на объекте сйомки и устанавливает необходимую экспозицию.
	- $\blacksquare$ Рамка зоны фокусировки становится синего цвета если камера сфокусирована экспозиция установ-. пена
	- $\blacksquare$ Если фокусировка или экспозиция не были установлены, то рамка становится желтой.
	- $\blacksquare$  Если функция предварительного просмотра снимков включена, то полученній снимок будет віводится на дисплей, во время записи на карточку SD.

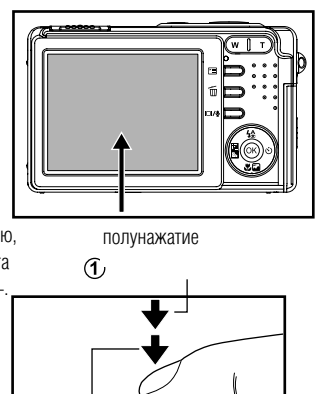

 $\overline{2}$  повне натиснення

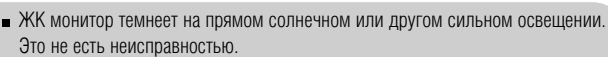

 $\blacksquare$  Лля избегания размытия снимков при нажатии на кнопку спуска,

**ПРИМЕЧАНИЕ** 

- всегда нажимайте ее аккуратно. Это особенно важно при съйомке в плохом освещении и, соотвественно, при большой выдержки.
- $\blacksquare$  Нажатием кн.  $\blacksquare$ Ви изменяете режим работы РКД в последовательности: Стандартный - Упрошенный - Без информации
- $\blacksquare$  Лля просмотра только-что снятого калра нажмите установить. Повторное нажатие возвращает камеру в режим съйомки.

## Установка места действия

Эта установка определяет место действия при съйомке.

- 1. Нажмите кнопку ПИТАНИЕ / POWER для включения камеры. Убедитесь. что пемиключ режимов в  $\Box$
- 2. Нажмите 光口
	- Екран меню установки места действия отобразится
- З. Кнопками  $\blacktriangleleft$  выберите необходимое значение и нажмите установить
	- Для отмены или выхода из меню используйте KHONKI A/V

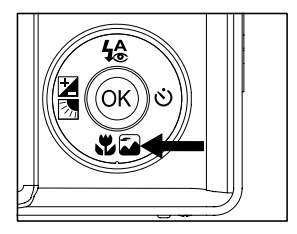

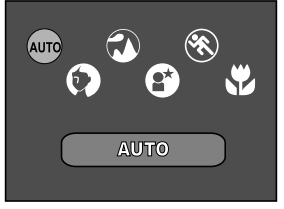

Нижеприведенная таблица поможет Вам выбрать необходимое место действия:

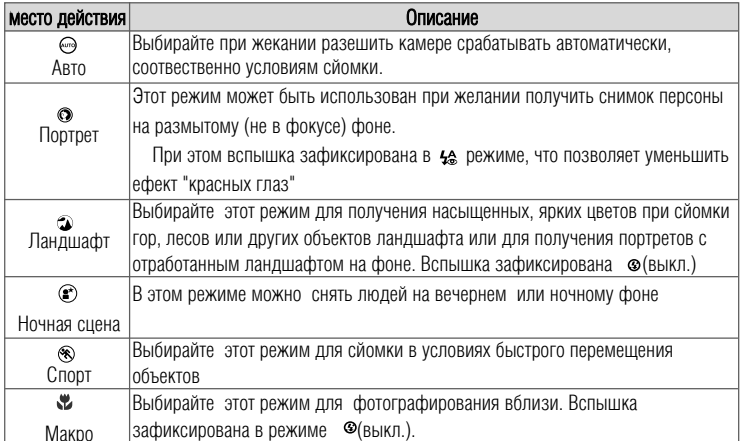

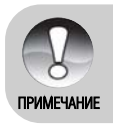

- Приведены лишь общие советы. Определяйте параметры камеры для собственных нужд.
- Установка места действия возможна для режима.

## Использования оптического увеличения (зума)

С помощью увеличения Вы можете получать снимки с увеличением до 3-х раз или широкоугольные снимки в зависимости от расстояния к объектам съемки. Вы также можете увеличивать центр экрана и делать фотографии в режиме цифрового увеличения.

1 Установите переключ. режимов в  $\Box$  или  $\Box$  полож. 2. Скомпонуйте снимок, пользуясь кнопками зума

 $\blacksquare$  Нажимая кнопку  $\mathsf T$  Вы приближаете объект съемки и он увеличивается на дисплее.

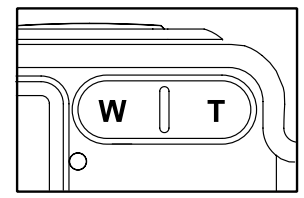

- $\blacksquare$  Нажимая кнопку  $W$  Вы делаете более широкий угол снимка.
- Положение линз объектива изменяется в зависимости от состояния увеличения.
- З. Нажмите кнопку спуска на половину, а потом до упора.

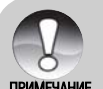

Зум невозможен при записи видеоклипа

## **Использования цифрового увеличения (зума)**

Объединяя 3-разовое оптическое увеличение и 4-разовое цифровое увеличения Вы можете приближать объект съемки ло 12 раз. Олнако, функция цифрового увеличения неолнозначна й имеет свои недостатки: чем больше уровень цифрового увеличения, тем более зернистым CTAHOBUTCЯ CHUMOK

- 1. Установите переключ, режимов в  $\Box$  положение
- 2 Шоб активировать функцию цифрового увеличения:
- $a.$  Нажмите кнопку  $F$
- $6.$  Кнопкой  $\blacktriangleright$  выберитепункт [Function \ Фукнция].
- в. выберитепункт кнопоками  $\blacktriangle$   $\blacktriangleright$   $\blacktriangle$   $\blacktriangleright$  [Digital Zoom \ Шифровое увеличение] і нажмите установить.
- г. При помощи кнопок  $\blacktriangle/\blacktriangledown$  выберите $[0n \setminus$ Включено] і нажмите кнопку установить.
- д. Нажмите кнопку <sub>Р</sub>адля выхода из меню
- є. Чтобы применить цифровое увеличение нажмите и удерживайте Т пока изображения на ЖКД не начнет увеличиваться..
- з Нажмите кнопку спуска, чтобы сделать снимок с увеличением.

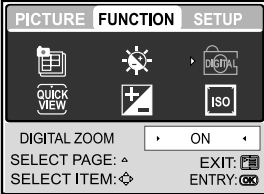

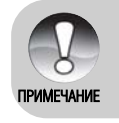

• Установки зума автоматически сбрасываются при выключении камеры или срабатывании функции автоматического выключения.

### **Установки параметров вспышки**

Вспышка разработана с функцией автоматического срабатывания при условиях недостаточного освещения. При снятии фотографий Вы можете устанавливать разные режимы вспышки для удовлетворения любых условий окружающей среды.

- 1. Нажмите кнопку ПИТАНИЕ для включения камери
- 2. Установите переключ. режимов в положение
- З. Нажмите кн. 49
	- Екран режима вспышки отобразится
- ⊿ Нажимайте (/) кнопки, щоб выбрать нужный режим вспышки.
	- $\blacksquare$ Для отмены и выхода из меню нажимайте $\blacktriangle/\blacktriangledown$
	- Выбраный режим будет на ЖКД

 $5$  Скомпонуйте кадр и нажимайте на кнопку спуска.

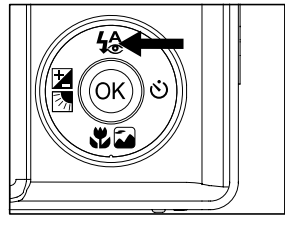

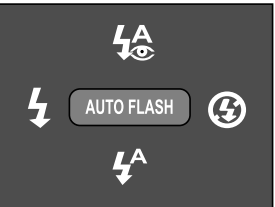

Нижеприведенная таблица поможет Вам выбрать режим вспышки:

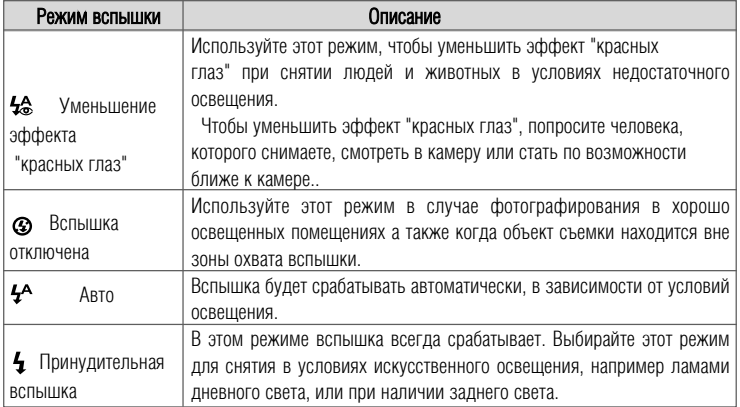

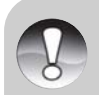

- $\bullet$  В  $\circledast$  ландшафтном и  $\bulletledast$  макро режимах вспышка зафиксир. в  $\circledast$  (выкл)
- В режиме сйомки серия и брекетинг АЕВ ФА вспышка зафиксирована  $B \circledcirc (BbIKJ)$
- **ПРИМЕЧАНИЕ** ■Вспышка не может быть использов. в , • режиме.

## Установки таймера

Таймер может быть использован в  $\bullet$  режиме. Эта функция позволяет делать груповые снимки с участием оператора камеры.

- 1. Установите камеру на штатив или другой стабильной поверхностью
- 2. Нажмите кнопку питания для включения камеры.

ЗУстановите переключ. режимов в [ лоложение

4. Нажимайте су что-бы выбрать нужный режим. Каждое нажатие кнопки изменяет настройки в последовательности:

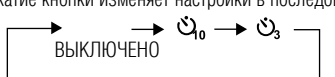

5. Скомпонуйте снимок. Нажмите кнопку спуска.

- Таймер активируется и на на ЖКЛ отображается обратный отсчет времени.
- Индикатор таймера начинает мигать, и после окончания установленого времени камера делает снимок.
- Для отмены активации таймера, нажмите снова кнопку  $\ddot{\mathbf{O}}$ .

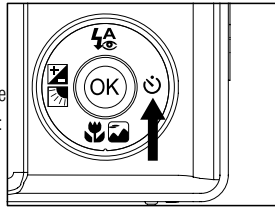

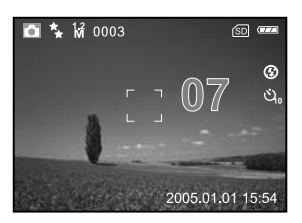

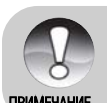

Параметры таймера автоматически сбрасываются после получения снимка.

### Установка параметров экспозиции

При съемке фотографий можно делать их ярче или темнее. Эти настройки используются, когла необхолимая яркость (экспозиция) не может быть лостигнута, например, когла разница в яркости межлу объектом съемки и фоном (контраст) очень большая, или когла объект съемки очень маленький относительно всего экрана. Экспозиция устанавливается с шагом 0.3 EV.

#### Быстрое выделение

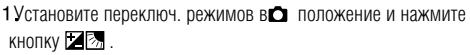

• Кажлое нажатие кн-китя в отображает настройки в последовательности ГИндикация отсутствует]. [  $\blacktriangleright$ ].

- Компенсация Экспозиции. [ [ 7] и Корекция залнего (контрового) света.
- 2. Установите значение при помоши кнопок  $\blacktriangle/\blacktriangledown$ 
	- Нажатие кнопки А, увеличивает значение.
	- Нажатие кнопки именьшает значение.
	- Лиапазон установок компенсации экспозиции находятся в границах: 20, 17,  $1, 3, 1, 0, 0, 7, 0, 3, 0, +0, 3, +0, 7, +1, 0$

 $+1$  3.  $+1$  7.  $+2$  0

#### Выделение в меню [FUNCTION/ФУНКЦИИ]

- 1 Установите переключ. режимов в О или , о положение.
- 2. Нажмите кн-у  $\Xi$ потом пользуясь кнопку  $\blacktriangleright$ , лля выбора меню ГФУНКЦИИ1.
	- В режиме Вилео, выберите IMOVIF/ВИЛЕО] меню
- З. Используйте </> ▲/▼кнопки, щоб выбрать **IFXPOSURF/ЭКСПОЗИНИЯ), потом нажмите кнопку ОК.**
- 4. Вы можете использывать кнопки  $\blacktriangle/\blacktriangledown$ . что-бы установить значения от -2.0 EV до +2.0 EV, потом нажать кнопку ОК.
	- До реактивной автоэкспозиции, выберите [OEV] на шаге 4.
- 5. Для выхода из меню нажмите снова кнопку

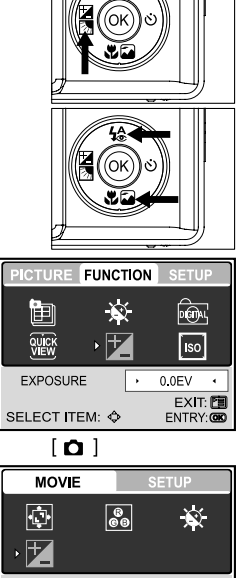

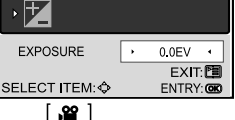

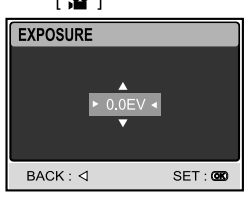

33

# УСТАНОВКА БАЛАНСА БЕЛОГО

Человеческий глаз адаптируется к сменам освещения, так что белые объекты кажутся белыми даже при смене освещения. Однако в изображениях, полученных с помощью цифровой камеры на цвет объекта влияет цвет света, который освещает его. Регулировка цвета в этом случае называется " регулировка баланса белого".

- 1 Переведите переключ. режима в одположение.
- 2. Нажмите кн. Гли удерживайте до появления на лисплее меню [PICTURF/ИЗОБРАЖЕНИЕ]
- З. При помощи кнопок направлений выберите пункт [WHITE BALANCE/БАЛАНС БЕЛОГО] и нажмите кнопку установить для входа.
- 4. Потом при помощи кнопок вверх/вниз выберите необхолимый баланс белого и нажмите установить
- 5 Для выхода из меню снова нажмите кнопку

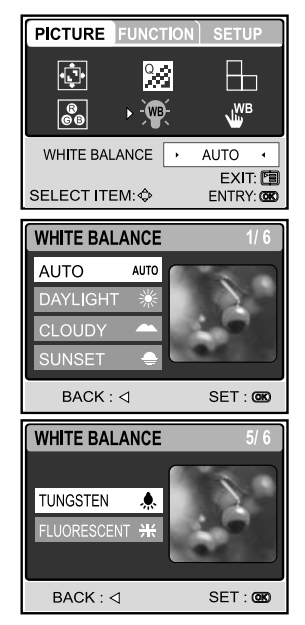

# **ПРОДВИНУТАЯ СЪЕМКА** СЕРИЙНАЯ СЪЕМКА

Эта функция позволяет леплать последовательность снимков одним нажатием кнопки спуска Этот режим очень полезен для фотографирования объектов на ходу, когда тяжело определить момент съемки

Позже, вы можете просмотреть последовательность снимков и выбрать один лучший.

- 1 Установите переключ. режимов в Оположение.
- 2. Нажмите кн. Е и потом при помощи кнопки выберите меню ГФУНКПИИТ.
- 3. Кнопкой выберите [CAPTURE MODE/РЕЖИМ СЪЕМКИ] и нажмите установить
- 4. Кнопками  $\blacktriangle/\blacktriangledown$  выберите [CONTINUOUS/ СЕРИЯ • | и нажмите установить
- 5. Лля выхола из меню, нажмите снова кнопку Гл При активированой функции на ЖКЛ отображается  $3H340K$
- 6. Скомпонуйте снимок та Нажмите кнопку спуска наполовину лля фокусировки.
- 7 Нажмите кнопку спуска полностью для получения снимка.
	- Съемка останавливается при высвобожлении кнопки спуска.

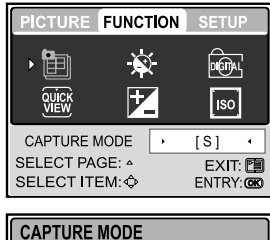

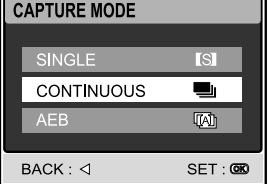

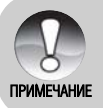

• Максимальное количество снимков - 5.

• В этом режиме вспышка автоматически перейлет в значение выкл.

# Автобрекетинг (АЕВ)

Автобрекетинг – эффективная технология в случаи сложного определения установок экспозиции. В этом режиме, фотоаппарат автоматически изменяет настройки экспозиции лля съемки трех кадров сразу по нажатию кнопки спуска.

Позже, вы можете просмотреть последовательность снимков и выбрать один лучший.

- 1 Установите переключ, режимов в Оположение.
- 2. Нажмите кн. и потом при помощи кнопки ▶ выберите меню ГФУНКЦИИ].
- З Кнопкой ▼ выберите [CAPTURE MODE/РЕЖИМ СЪЕМКИ] и нажмите установить
- 4. Кнопками  $\blacktriangle/\blacktriangledown$  выберите [AEB/ автобрекетинг **ДАЛ** 1 и нажмите установить
- 5. Для выхода из меню, нажмите снова кнопку При активации функции на ЖКД отображается ■ ЗНАЧОК ПАЛ :
- 6. Нажмите кнопку спуска для съемки.

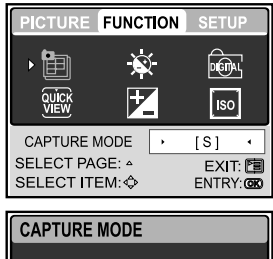

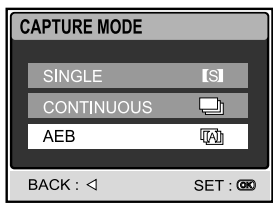

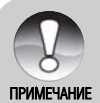

В этом режиме вспышка автоматически перейдет в значение выкл..
## РУЧНАЯ УСТАНОВКА БАЛАНСА БЕЛОГО

Ручная установка баланса белого позволяет настроить камеру для особенных условий освещения и других факторов. Отметьте, что установка баланса необходима для умов реальной съемки. Вы также должны иметь лист белой бумаги или другой объект под рукою для провеления настроек.

- 1. Установите переключ, режимов в О положение
- 2. Нажмите **Голина Кнопку.** Меню [PICTURE/ИЗОБРАЖЕНИЕ] вілтворюється
- З. При помощи кнопок направлений выберите пункт **[MANUAL WB/PYЧНОЙ БАЛАНС БЕЛОГО] и нажмите ОК.**
- 4. Поместите лист по которому будет настраиваться баланс против камери.
	- Это начало процедуры.
- 5. Потом при помощи кнопок вверх/вниз выберите **{EXECUTE/BЫПОЛНИТЬ} и нажмите установить** 
	- Процедура выполнена
	- Для отмены выберите {CANCEL/OTMEHA}
- 6 Пля выхода из меню снова нажмите кнопку

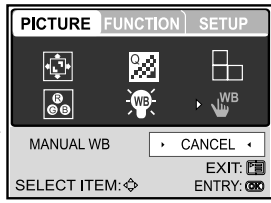

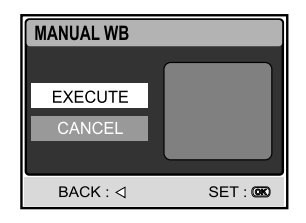

# **РЕЖИМ ВОСПРОИЗВЕДЕНИЯ - ОСНОВА**

В режиме воспроизведения Вы можете просматривать, увеличивать, удалять снимки, воспроизводить видео или проводить слайд-шоу. Этот режим также позволяет получить индексный режим просмотра для быстрого поиска необходимых снимков.

## Просмотр изображений

- 1 Нажмите кнопку ПИТАНИЕ лля включения камери
- 2. Установите переключ. режимов в ⊡ положение.
- $3$ . Кнопками  $\triangleleft$  выберите необходимое изображение
	- для просмотра предыдущего снимка нажимайте  $KH$ <sup>O</sup> $\mathsf{H}$ <sup> $\mathsf{C}$ </sup>

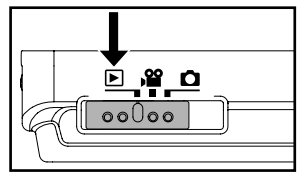

- $\blacksquare$  для просмотра следующего снимка  $\blacktriangleright$
- во время просмотра Вы можете поворачивать изображения на 90 градусов при помощи кнопок ▲/▼.. Кнопка ▲ поворачивает по ходу часовой стрелки, а кнопка  $\blacktriangledown$  -  $\Box$   $\Box$

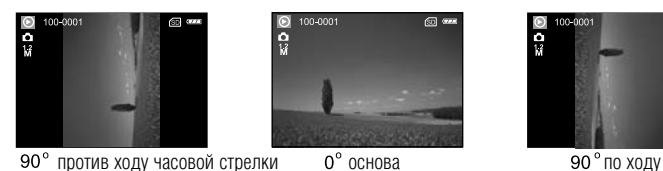

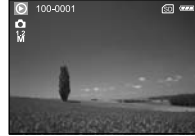

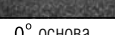

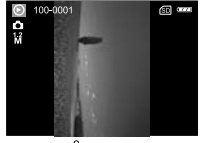

- Если снимки отсутствуют на жкд появляется [NO PICTURE]
- Нажатием кн-ки **О** Вы изменяете режим работи ЖКД в последовательности: примгчаниг Стандарт - Упрощеный - Без информации

#### Увеличение во время просмотра

Во время просмотра снимков Вы можете их увеличивать до 8-и раз. Этот режим также разрешает Вам увеличивать определенную часть изображения для просмотра мелких деталей.

- 1. Установите переключ, режимов у положение
- 2. Кнопками •/ выберите необходимое изображение
	- ■ЛЛЯ ПРОСМОТРА ПРЕЛЫЛУШЕГО СНИМКА НАЖИМАЙТЕ  $KHOIRV$  .
	- $\blacksquare$ лля просмотра следующего снимка  $\blacksquare$
- 3. При помощи кнопок зума установите нужный коэфициент увеличения.
	- При помощи кнопки Т вы увеличиваете изображение
	- $\blacksquare$  При помощи кнопки W вы возвращаетесь к нормальному размеру изображения.
	- Коэфициент отображается на ЖКД
- 4. Кнопками направлений Вы можете вибрать необхо димую часть изображения для просмотра в увеличенном виде.
	- Bы увидите на дисплее белую рамку с розовой рамкой всередине. Белая рамка указывает на все изображение, а розовая – на текушую часть, выведенную на дисплей.
- 5. Для возврата к обычному режиму нажимайте кнопку W, пока не появится нужный Вам режим.

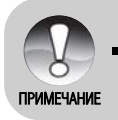

Интервал увеличения лежит в границах: 1.5x, 2.0x, 2.5x, 3.0x, 3.5x, 4.0x, 4 5x, 5 0x, 5 5x, 6 0x, 6 5x, 7 0x, 7 5x and 8 0x.

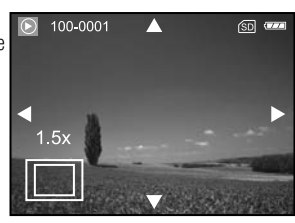

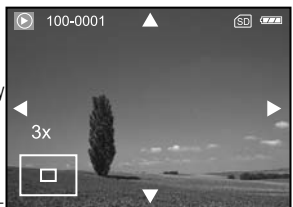

#### Индексный режим просмотра

Эта функция позволяет Вам просматривать одновременно 9 уменьшенных изображений на ЖК дисплее, что дает возможность быстро найти нужный Вам снимок.

- 1 Установите переключ, режимов в Еположение.
- 2. Нажмите Е лля вхола в режим {PLAY/BOCTPИЗВ.} Кнопками направлений выберите {THUMBNAIL/ИНДЕКСНЫЙ ПРОСМОТР} и нажмите установить
- З Кнопками вверх/вниз выберите количество снимков лля воспроизведения в индексном режиме просмотра и нажмите установить
	- Нажмите го для выхода из меню.  $\blacksquare$
- 4. HAWMMTA W
	- •4 или 9 уменьшенных снимков будут на экране
- 5 При помощи кнопок направлений Вы можете выбирать изображения. Выбраное изображение будет выведено в обычном размере после нажатия кнопки установить.

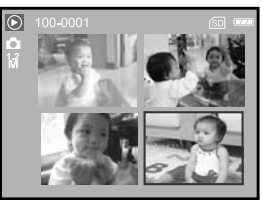

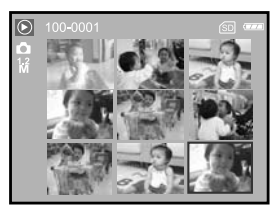

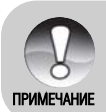

Различные значки, как • или • • отображаются также в режиме индексного просмотра.

## Слайд-шо**у**

Функция слайд-шоу позволяет Вам автоматически просматривать фотоизображения одно за одним. Эта функция очень удобна и полезна для просмотра снятых изображений и презентаций

- $1$  Переключатель режимов в полож $\blacksquare$
- 2. Нажмите  $F \rightarrow \pi$ я входа в режим  $\{PLAY/BOCIPW3B.\}$ .
- З. Кнопками направлений выберите *{SLIDE SHOW/СЛАЙД* ШОУ} и нажмите установить.
- 4 При помощи кнопок  $\blacktriangle$   $\blacktriangledown$  выберите интервал отображения слайд-шоу и нажмите установить.
	- Начнется демонстрация слайд-шоу.
	- Видеоклипы отображаются первым кадром.
	- Для остановки слайд-шоу, нажмите кнопку установить.

#### **Изменение размеров снимков**

Вы имеете возможность изменить размер снятого кадра на один из нижеприведенных размеров: 2560 x 1920, 2048 x 1536, 1280 x 960, 640 x 480 пикселей.

- 1 Установите переключ. режимов в  $\blacksquare$  положение
- 2. Кнопками  $\blacktriangleleft$  выберите необходимое изображение.
- $\mathcal{B}$ Нажмите Е для входа в режим {PLAY/BOCПРИЗВ.}
- 4 Кнопками направлений выберите {RESISE/ИЗМЕНЕНИЕ РАЗМЕРА} и нажмите установить.
- 5. При помощи кнопок ▲∕▼выберите значение и нажмите установить.

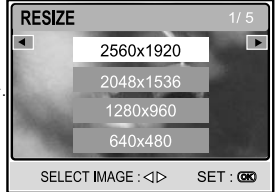

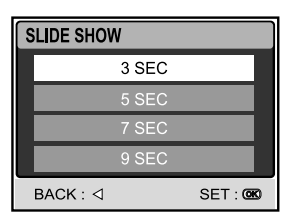

## **Режим видео**

## **Запись видеофрагментов**

- 1 Нажмите кнопку ПИТАНИЕ для включения камери
- 2 Установите переключ. режимов в  $\mathbb{S}^{\circ}$  положение Пашкалу
- 3. Скомпонуйте кадр пользуясь кнопками 3VMa.
	- Во время компоновки можно использовать оптическое увеличение.
	- $\blacksquare$  Во время записи фунция увеличения нелоступна.
- 4. Нажмите кнопку спуска для записи видеофрагмента.
- $5.$  После повторного нажатия кнопки спуска запись останавливается.

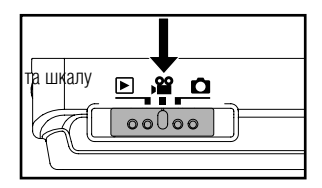

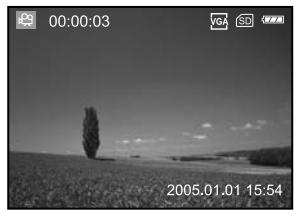

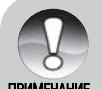

- Вспышка и таймер не может быть использован в <sup>32</sup> режиме
- Не открывайте крышку отсека батареи / карточки SD и не вынимайте карточку или аккумулятор во время записи изображения на карточку. Это может ПРИМЕЧАНИЕ привести к повреждению карточки или данных на ней.

#### **Воспроизведение видеофрагментов**

- **1** Переключатель режимов в полож
- 2. При помощи кнопок </>Bыберите среди снимков нужный вилеофрагмент.
	- для просмотра предыдущего снимка нажимайте  $KH$ <sup>O</sup> $N$ **4**.
	- $\blacksquare$  для просмотра следующего снимка  $\blacktriangleright$
- З. Нажмите кнопку спуска для воспроизведения видеофрагмента.
	- $\blacksquare$  лля паузы или отмены паузы нажимайте кнопку спуска.
	- **ја** для останвки воспроизведения нажмите кнопку спуска снова
	- $\blacksquare$ нажимайте  $\blacktriangledown$  для перемотки назад
	- $\blacksquare$ нажимайте  $\blacktriangle$  для перемотки вперед

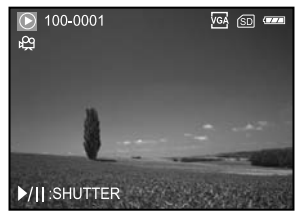

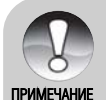

- Функция зума недостижима во время воспроизведения видеоклипов • Для воспроизведения фрагментов на ПК мы рекомендуем использовать Windows Media Player 9.0 (WMP 9.0).
- $\blacksquare$  Нажатием кн. ЮІ Вы изменяете режим работи ЖКД в последовательности: Стандарт - Упрощеный - Без информации

## РЕЖИМ ВОСПРОИЗВЕДЕНИЯ -**ПРОДВИНУТЫЕ ВОЗМОЖНОСТИ**

## **Воспроизведение фотоизображений / видеофрагментов на экране телевизора**

Вы также можете просматривать сделанные снимки на экране телевизора. Прежде чем полключать камеру к любому вилеоустройству выберите в камере соответствующую систему видео (NTSC или PAL), которое поддерживает такое устройство, и выключите устройства, которые будут подключаться. Также рекомендуется пользоваться сетевым адаптером во время перелачи записанных изображений и вилеофрагментов.

- $1$ . Установите переключ, режимов в  $\blacksquare$  положение.
- 2 Подключите один конец аудио/видео кабеля
	- к гнезлу алаптера камеры.
		- $\blacksquare$  Если Вы используете адаптер для соединения  $a$ улио/вилео кабелем. сначала полключите алаптер  $\kappa$  камере а потом полсоелините кабель к сотвествующему гнезду адаптера.
- З Подключите другой конець кабеля к гнезду аулио/вилео вхола в телевизоре.
- 4 Включите телевизор и камеру.
- 5. Просмотрите фотоснимки / видеофрагменты.
	- Способ управления анналогичен просмотру снимков/видео в камере.

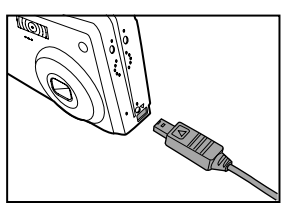

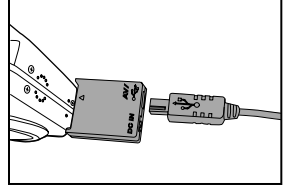

#### **Удаление снимков/видео**

Эта функция позволяет Вам улалять олин или несколько снимков, которые сберегаются в памяти. Отметьте, что улаленные файлы не могут быть востановленными.

#### **Непосредственное (быстрое) удаления**

Функция быстрого удаления позволяет Вам удалять только-что снятые снимки...

- 1 Установите переключ. режимов в  $\Box$  или  $\Omega$  положение
- $2$  Нажмите  $\overline{m}$ 
	- На дисплее появится последний снимок и меню быстрого улаления.
- З Кнопками (> выберите [YES/ДА] и нажмите кнопку установить.
	- Если Вы не хотите удалять изображение, выберите пункт [Cancel \ Отменить].

#### **Удаление снимка/видео в режиме воспроизв.**

- 1. Установите переключ. режимов в таложение
- $\Omega$  При помоши кнопок  $\blacktriangleleft$  выберите необхолимый **CHIMOK**
- 3. Нажмите ти кнопку.

ПРИМЕЧАНИЕ

4. При появлении сообщения про улаление кнопками

 $\blacktriangle$  выберите [YES/ДА] и нажмите кнопку установить.

 $\blacksquare$  Если Вы не хотите улалять снимок.

выберите пункт  $NO \setminus$ Нет $l$ .

#### **Удаление всех снимков/видео**

- $1$  Установите переключ. режимов в $\blacktriangleright$  положение
- $2$  Нажмите  $\Box$  для входа в режим  $\{PLAY\}$ . При помоши кнопок направлений выберите {DELETE ALL/УДАЛИТЬ ВСЕ} и нажмите установить
- $3$  Для подтверджения удаления кнопками  $\blacktriangle/\blacktriangledown$ выберите [YES/ЛА] и нажмите кнопку установить.
	- Сообщение [NO PICTURE\ НЕТ ИЗОБРАЖЕНИЙ] отображается на ЖКЛ.

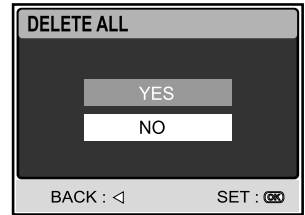

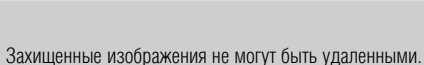

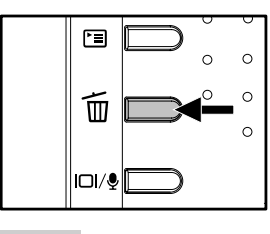

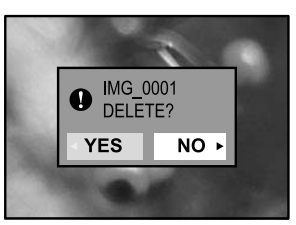

## **Защита изображений/видео**

Вы можете защитить изображения, чтобы предотвратить их от случайного удаления.

- 1. Установите переключ. режимов в <del>№.</del> положение.
- $2.$ Нажмите <sup>•</sup> аля входу в режим {PLAY}. При помоши кнопок направлений выберите [Protect] Защитат] и нажмите кнопку установить.
- $3.$  Кнопками  $\blacktriangle/\blacktriangledown$  выберите необходимую установку
	- $\blacksquare$  ГОЛЕ IMAGE\Одно изображение] зашита одного снимка/вилео
	- $\blacksquare$ [All \ Bcel зашита всех файлов
	- $\blacksquare$  [EXIT \ Виход] виход из меню.
- 4. При помощи кнопок $\blacktriangle$   $\blacktriangleright$  выберите $\mathbb{I}$  QCK \ Зашита] и нажмите кнопку установить.
	- Нажатие кн-и Е возвращает в режим воспроизведения.
	- отображается значок с и вместе с защищенными изображениями.

#### **Снятие защиты**

Чтобы снять зашиту олного изображения, найлите это изображение и вывелите его на лисплей.

- $1.$  Выполните шаги  $1-3.$
- 2. Кнопками  $\blacktriangle\blacktriangledown$  выберите пункт [UNLOCK \ Снятие зашиты] и нажмите установить.

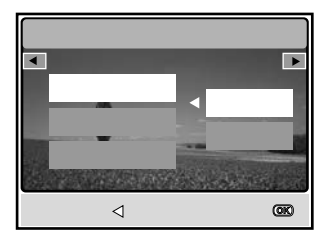

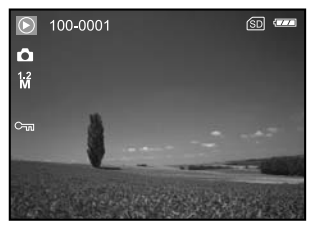

## **Параметры DPOF**

Формат DPOF (Digital Print Order Format / Формат порядка цифровой печати) позволяет Вам записать информацию относительно печати снимков на карточку памяти. Файлы записаные в формате DPOF могут быть напечатаны в совместимом принтере или в лабораторных устройствах neyatia

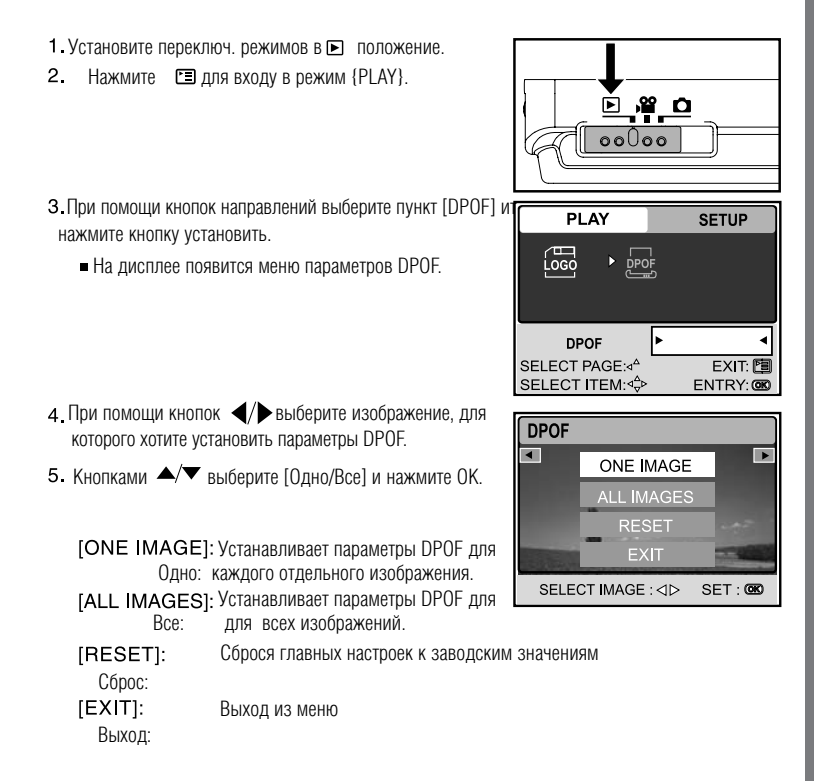

## **Параметры DPOF**

6. Кнопками  $\blacktriangle$ / $\blacktriangledown$  выберите [Количество снимков / Дата / Гррог Выполнить] и нажмите ОК.

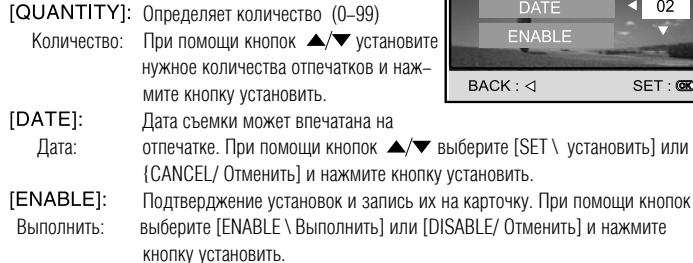

- 7. Нажмите ◘ для возврата в режим воспроизведения.
- 8. Такой Ф значок отображается около каждого снимка с установками DPOF.

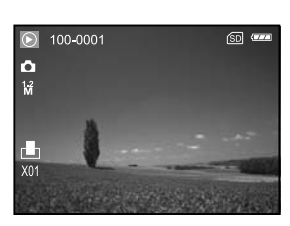

QUANTITY

л  $02$ 

 $SET: 600$ 

9. Для отмены установок вернитесь к шагу 5 та выберите СБРОС кнопками  $\blacktriangle/\blacktriangledown$ 

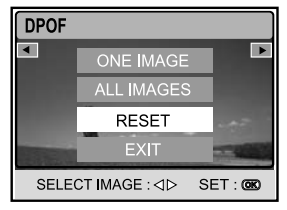

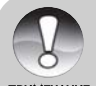

- При установки для всех снимков пункт КОЛИЧЕСТВО недостижимый
- Функция DPOF может быть использована только для снимков, которые ПРИМЕЧАНИЕ ХРАНЯТСЯ НА КАРТОЧКЕ ПАМЯТИ.

#### Изменение стартового изображения

Функция позволяет определить один из фотоснимков как такой, что будет отображаться на ЖКД при включении камеры.

- 1. Установите переключ. режимов в  $\blacksquare$ .
- $2.$ Нажмите <u>го для входа в режим</u> {PLAY}.
- З. При помощи кнопок направлений выберите [CHANGE LOGO/ ИЗМЕНИТЬ ЗАСТАВКУ] и нажмите кнопку установить.
- 4. При помощи кнопок  $\blacklozenge$  выберите изображение, которое Вы хотите выбрать как стартовое.
- 5. Кнопками ▲/▼ выберите [EXECUTE/Выполнить] и нажмите кнопку установить.
	- $\blacksquare$ Экран приветствия появится при следующем включении.

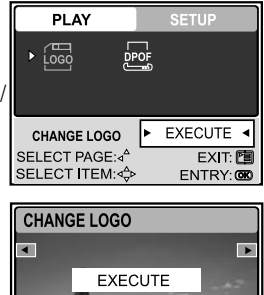

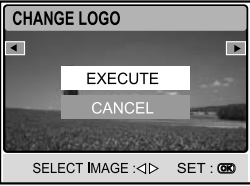

# РЕЖИМ АУДИО

Эта цифровая камера позволяет Вам записывать и проигрывать звуковые файли в любое время и в любом месте.

# ЗАПИСЬ АУДИО ФАЙЛОВ

- 1. Включите камеру.
- 2 Переведите переключ режимов в е положение
- З. Нажмите кн. | □/● для входу в AUDIO режим.
- 4. Нажмите кнопку спуска лля начала записи
	- $\bullet$  отображается на ЖКД
	- Нажмите снова кнопку спуска лля остановки записи.

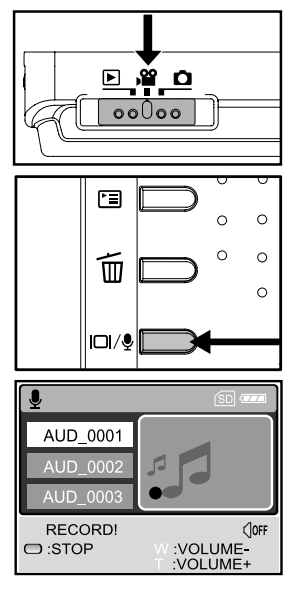

# ВОСПРИЗВЕДЕНИЕ АУДИО ФАЙЛОВ

- 1. Выполните шаги 1-3 (приведенные выше)
	- Список файлов выводится на ЖКД
- 2. При помощи кнопок ▲/▼ выберите желаемые файли
- 3. Нажмите установить для начала воспроизведения аудиофайлов при помощи встроенного динамика.
- $\bullet$ ன AUD 0011 PI AYI **COFF M**:PAUSE :VOLUME-:VOLUME+
- Для паузы нажмите кн-ку  $\boxtimes$
- Нажатие установить во время паузи отменяет паузу
- Нажатие установить снова приводит к остановке воспроизведения.

#### Удаление аудиофайлов

- 1. Убедитесь, что камера находится в режиме АУДИО
- 2. При помощи кнопок ▲ ▼ выберите желаемые файлы
- З. Нажмите кнопку. т для удаления выбраных файлов.
- 4. При появлении сообщения про удаление кнопками выберите [YES/Да] и нажмите кнопку установить.
	- Для отмены удаления выберите пункт [NO \ Het].

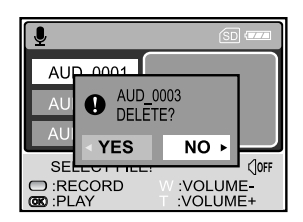

#### ■ Функции кнопок управления в режиме АУДИО

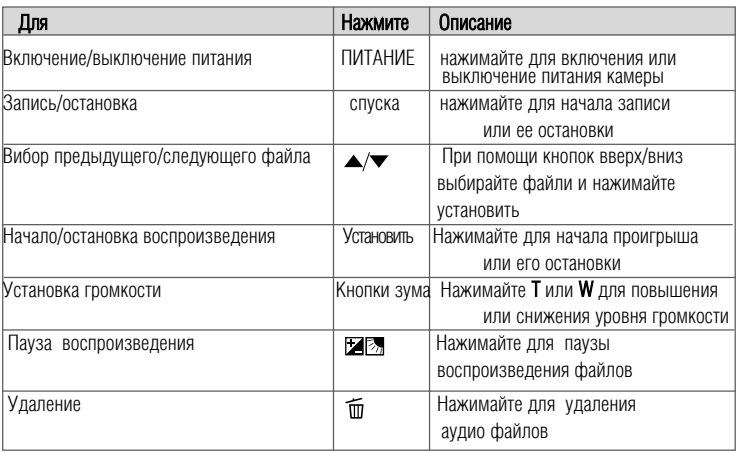

# ПЕРЕНОС ЗАПИСАННЫХ ИЗОБРАЖЕНИЙ И ВИДЕОФРАГМЕНТОВ В КОМПЬЮТЕР

После того, как Вы установите связь с ПК камеры при помощи USB кабеля. Вы получите возможность использовать Ваш ПК для хранения файлов и обмена ими с друзьями и знакомыми при помощи электронной почты или Интернета. Для этого Вам необходимо сначала установить драйвер USB. Перед началом инсталяции драйвера убедитесь, что Ваша система имеет достаточный уровень соотвественно нижеприведенной таблице

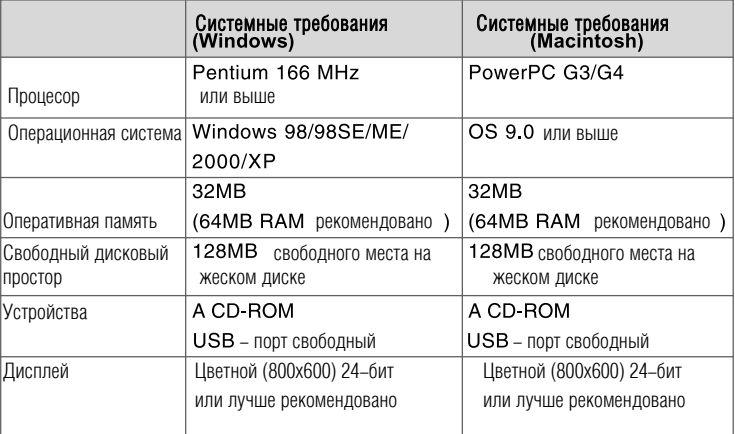

## **Шаг 1: Установка USB-драйвера**

#### Windows 98/98SE

USB-драйвер, который находится на компакт-диске, предназначен исключительно для операционной системы Windows 98. Устанавливать USB-драйвер на компьютер под управлением операционных систем Windows 2000/ME/XP нет потребности.

- 1. Вставьте компакт-диск, который входит в комплект с камерой, в привод CD-ROM.
- 2. На экране появится окно с приветствием. Выберите пункт "Install USB Driver / Установить USB-драйвер". Придерживайтесь инструкций, которые появляются на экране, чтобы выполнить установку.
- **3**. После завершения установки USB-драйвера, перезагруззите Ваш компьютер.

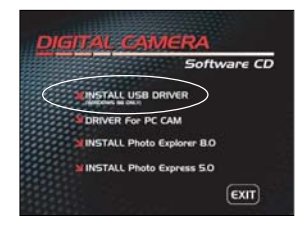

#### Macintosh OS 9.0

Для ОС Mac OS 9.0 или выше компьютер автоматически распознает камеру и самостоятельно **VCTAHABЛИВАЄТ НЕОбХОЛИСЫЕ USB-лрайвера.** 

#### **Шаг 2: Подключения камеры к компьютеру**

- 1. Подключите один конец кабеля USB к соответствующему гнезду переходного адаптера камеры.
	- $\blacksquare$  Если Вы используете алаптер для USB соелинения. сначала подключите адаптер к камере а потом соедините USB кабель к соотвествующему гнезду адаптера.
- 2. Подключите другой конец кабеля USB к USB-порту компьютера.
- З Включите камеру
	- $\blacksquare$  Появится окно USB.
- 4 Выберите [РС] кнопками  $\blacktriangle$ / $\blacktriangledown$ и нажмите VCTAHOBИTЬ
- 5. В окне "My Computer / Мой компьютер" должна появиться пиктограмма "Removable Disc / Съемный диск", что на самом деле есть карточкой в kamene.

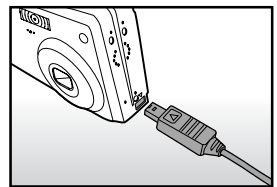

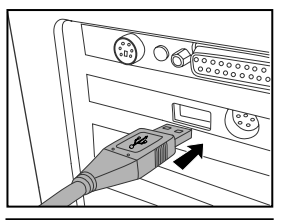

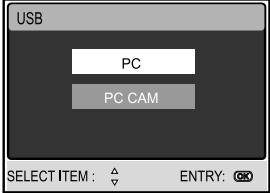

Пользователи Macintosh: дважды щелкните на иконке диска "untitled\ unlabeled / без названия" на рабочем столе. Автоматически запуститься программа iPhoto.

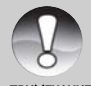

■ Во время перелачи изображений, необхолимо использовать сетевой алаптер. или аккумулятор.

#### **ПРИМЕЧАНЬ**

## **Шаг 3: Загрузка изображений и видеофрагментов**

Когла камера включена и полключена к Вашему компьютеру, она считается лиском, таким как, например, гибкий диск или компакт-диск. Вы можете загружать (переписывать) снимки,  $\kappa$ опируя их с "съемного лиска" (лиск "untitled / без названия" на компьютере Macintosh) на жесткий лиск Вашего компьютера.

# Для компьютеров под управлением ОС<br>■ Windows

Откройте "съемный лиск" и все слелующие вложенные папки, лважлы шелкнув на кажлой из них. Ваши изображения нахолятся в этих папках. Выберите изображение/вилеофрагменты. которые Вы хотите переписать и выберите "Сору/Копировать" в меню "Edit/Релактировать". После этого, откройте папку, в которую Вы хотите переписать снимки, и выберите "Paste/Вставить" в меню "Edit/Редактировать". Вы можете также перетянуть изображение с TIOMOITIPIO MPIITIN.

#### Для компьютеров под управлением ОС  $\blacksquare$  Macintosh

Откройте лиск "untitled / без названия" и жесткий лиск или лругое место, в которое Вы хотите переписать снимки. Перетяните снимки с лиска камеры в нужное место.

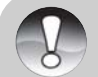

- Вы также можете воспользоваться устройством лля чтения карточек памяти (очень рекомендуется).
- 
- **В** программное обеспечение, которое поставляется с камерой, не включена ПРИМЕЧАНИЕ и программа для воспроизвеления вилео. Она должна быть установлена на ПК.

## ИСПОЛЬЗОВАНИЕ ФОТОКАМЕРЫ КАК ПК-КАМЕРЫ

Ваша фотокамера может действовать как ПК-камера, которая позволяет проводить видеоконференции з партнерами по бизнесу, или проводить разговоры в режиме реального времени с друзьями или членами семьи. Для использования камеры как ПК-камеры и проведения видеоконференций, компьютер должен иметь:

- Микрофон
- Звуковую карту
- Колонки или наушники
- Иметь связь с сетью или с Интернетом.

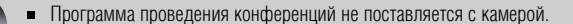

Этот режим не поддерживается компютерами Macintosh.

#### Шаг 1: Установка драйвера ПК-камеры

Драйвер ПК-камеры на диске предназначен исключительно для Windows. Функция ПК-камери не поддерживается платформами Мас.

- 1 Вставьте компакт-диск, который входит в комплект с камерой, в привод CD-ROM.
- 2. На экране появится окно с приветствием. Выберите пункт "DRIVER PC Cam" (ДРАЙВЕР ПК камеры) Придерживайтесь инструкций, которые появляются на экране, чтобы выполнить установку.
- з После завершения установки USB-драйвера. перезагруззите Ваш компьютер.

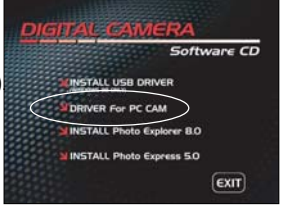

#### **Шаг 2: Подключения камеры к компьютеру**

- 1. Полключите олин конец кабеля USB к соответствующему гнезлу перехолного алаптера камеры.
	- $\blacksquare$ Если Вы используете адаптер для USB соединения.  $c$ начала полключите алаптер к камере а потом соелините USB кабель к соотвествующему гнезду адаптера.

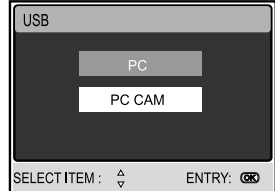

2 Полключите лругой конец кабеля USB к USB-порту компьютера.

- 3 Включите камеру
	- $\blacksquare$  Ποσεμιτες οκθο USB.
- 4. Выберите [РС САМ / ПК камера] кнопками  $\blacktriangle$ / $\blacktriangledown$  и нажмите установить
- 5. Разместите фотокамеру в устойчивом положении на мониторе компьютера или воспользуйтесь штативом.

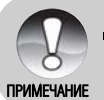

 $\Box$ При использовании камеры как ПК камеры необходимо вставлять элементы питания, или используйте сетевой адаптер

## Шаг 3: Запуск программы (например Windows NetMeeting)

Лля использования Windows NetMeeting:

- 1. Запустите программу NetMeeting, переходя последовательно: Start-Programs-Accessories-Communications-NetMeeting.
- $\Omega$  Шелкните на Start Video (Старт видео), что-бы увидить живое изображение.
- З. Шелкните на Place Call (Вызвать).
- 4. Ввелите с клавиатуры алрес електронной почты компьютера, который вызываете.
- 5. Щелкните на Call (Вызов). Для проведения конференции, особа, которую вы вызываете, также должна иметь активную программу Windows NetMeeting и желание принять Ваш **ВЫЗОВ.**

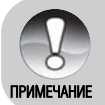

- Разрешение для прикладных программ видео конференций обычно имеет значение 320 х 240.
- Детальную информацию относительно программы проведения конференции смотрите в ее справочной документации.

## **ИНСТАЛЯЦИЯ ПРОГРАМНОГО ОБЕСПЕЧЕНИЯ ИНСТАЛЯЦИЯ FOTO EXPLORER**

Ulead Foto Explorer прелоставляет простой и эффективный путь перелачи, просмотра, изменения и распространения цифрового контента. Получайте фото, видео или звуковые клипы с разных цифровых устройств и легко пересматривайте или прибавляйте личные описания; делайте своевременные модификации; или распространяйте через средства по Вашему выбору; Электронная почта. Печать, Презентации и слайл-шоу. Этот есть незаменимым инструментом лля влалельнев нифровых фотоаппаратов, веб-камер, DV камер, сканеров или того кто старается эффективно организовать большую коллекцию цифрового контенту.

- 1. Вставьте CD-ROM, которым комплектуется камера в CD-ROM устройство.
- 2. Экран приветствия появляется. Шелкните "INSTALL Foto Explorer 8.0". Слелуйте инструкциям на экране лля завершения установки.

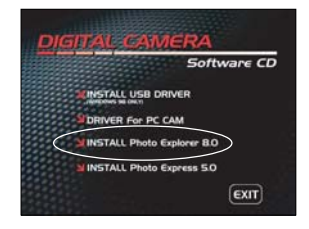

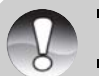

Tipkime4ahke

соответствующей справочной документации Для пользователей Windows 2000/ХР, убедитесь в инсталляции программы с

Для подробной информации по работе Foto Explorer обратитесь к

- правами Администратора
- $\blacksquare$  Foto Explorer не поллерживается лля ПК системы Мас. Рекоменлуем программы iPhoto или iPhoto2

# **ИНСТАЛЯЦИЯ FOTO EXPRESS**

Ulead Foto Express есть завершенным программным продуктом для цифровых изображений. Пошаговое выполнение, визуальный интерфейс программы и встроенная помошь помогают пользователи в созлании законченных фотопроектов. Получайте нифровые фото непосредственно из цифровых фотоаппаратов или сканеров. Легко компоуйте их в визуальном режиме просмотра. Используйте сотни готовых шаблонов, как например альбомы. карты, афиши, слайд-шоу и такое другое. Редактируйте и увеличивайте изображение инструментами редактирования, фотофильтрами, и специальными эффектами. Украсьте проекты с помощью добавления креативних элементов, как например кадры, штампы и прочее. Полелитесь результатами с семьей и лрузьями через электронную почту и печать.

- 1. Вставьте CD-ROM, которым комплектуется камера в CD-ROM устройство.
- **2** Экран приветствия появляется Шелкните "INSTALL Foto Express 5.0". Слелуйте инструкциям на экране для завершения установки.

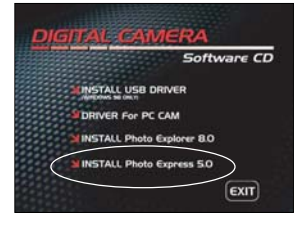

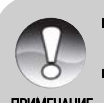

- $\blacksquare$  Для подробной информации по работе Foto Explorer обратитесь к соответствующей справочной документации
- Для пользователей Windows 2000/ХР, убедитесь в инсталляции программы с правами Алминистратора
- $\mathsf{\Pi}$ равами Администратора<br>Примечание и Гото Explorer не поддерживается для ПК системы Мас.

# ПУНКТЫ МЕНЮ

#### Фотоменю

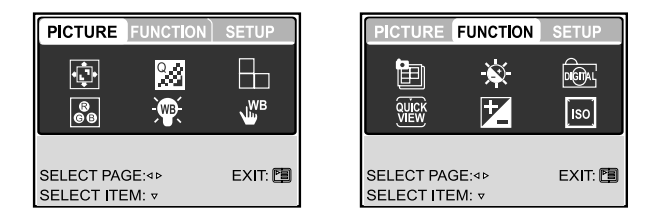

- 1. Установите переключ. режимов в  $\Box$  положение
- $\Xi$  для доступа в ФОТО меню и кнопками  $\blacktriangleleft$  выбирайте 2 Нажмите [PICTURE/ИЗОБРАЖЕНИЕ]/ [FUNCTION/ФУНКЦИИ] Нажмите кнопку установить,
- З. При помощи кнопок направлений выберите необходимый пункт меню и нажмите кнопку установить.
- 4. Для выхода из меню нажмите снова кнопку = .

#### $\blacksquare$  меню ФОТО - ИЗОБРАЖЕНИЕ

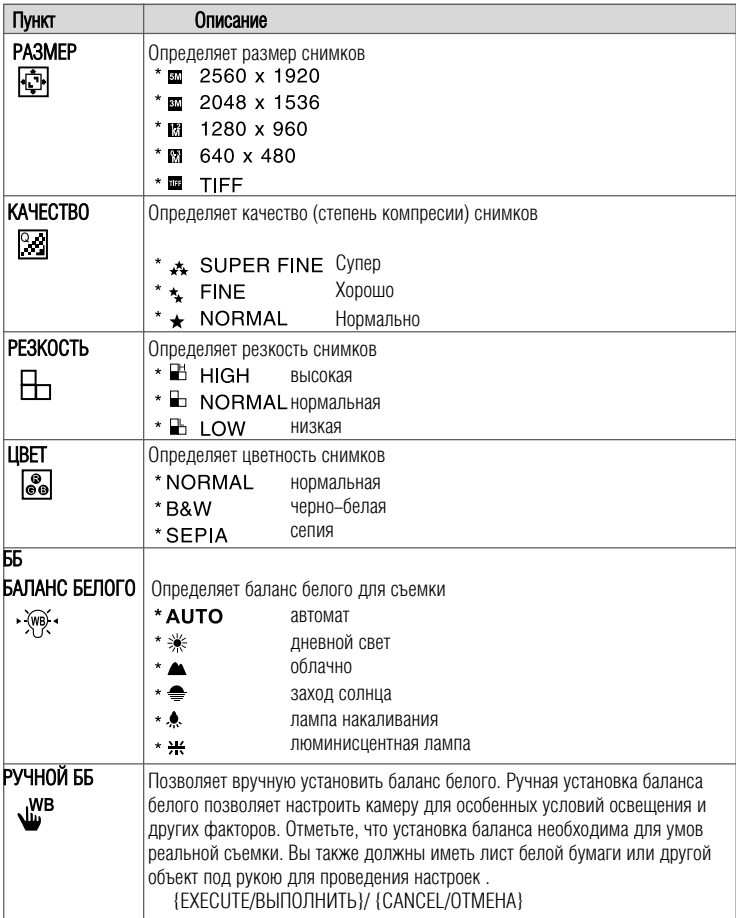

### ■меню ФОТО - ФУНКЦИИ

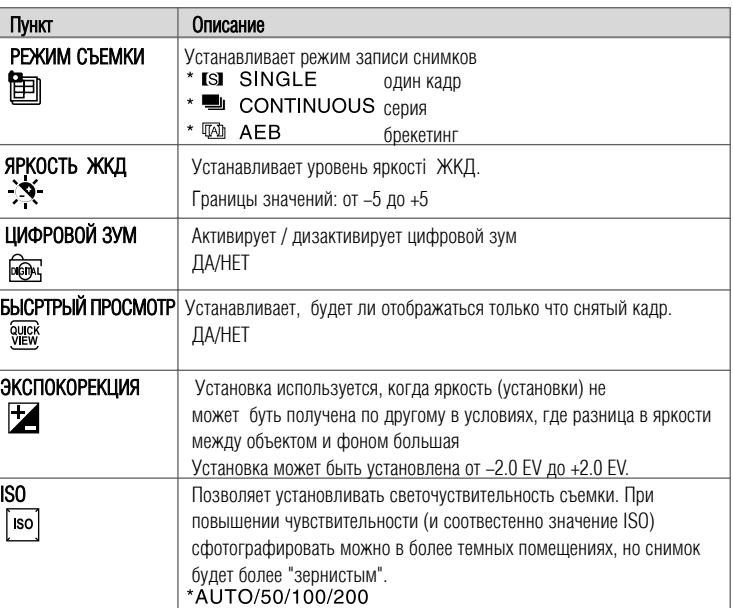

#### Видеоменю

- 1 Установите переключ. режимов в ее положение
- 2. Нажмите г≡ для доступа в ВИДЕО меню.
- З. При помощи кнопок направлений выберите необходимый пункт меню и нажмите кнопку установить.
- 4. Для выхода из меню нажмите снову кнопку

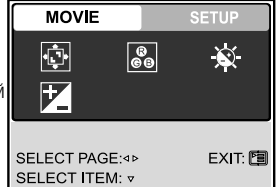

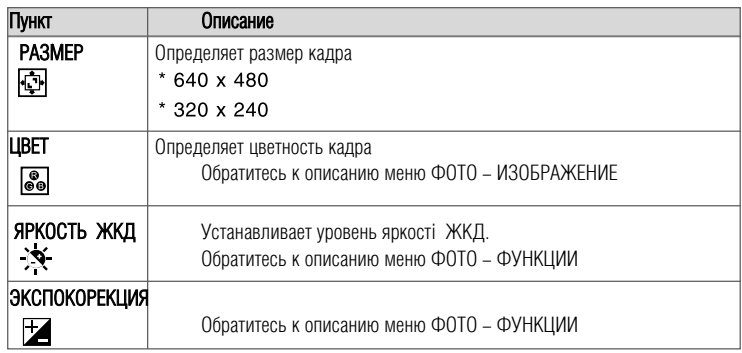

#### Меню воспроизведения

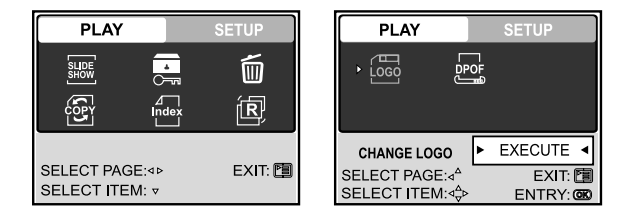

1 Установите переключ. режимов в ■ положение

Нажмите [ ] для доступа в меню ВОСПРОИЗВЕДЕНИЕ.  $2.$ 

3. При помощи кнопок направлений выберите необходимый пункт меню и нажмите установить.

4. Для выхода из меню ВОСПРОИЗВЕДЕНИЕ нажмите [ кнопку

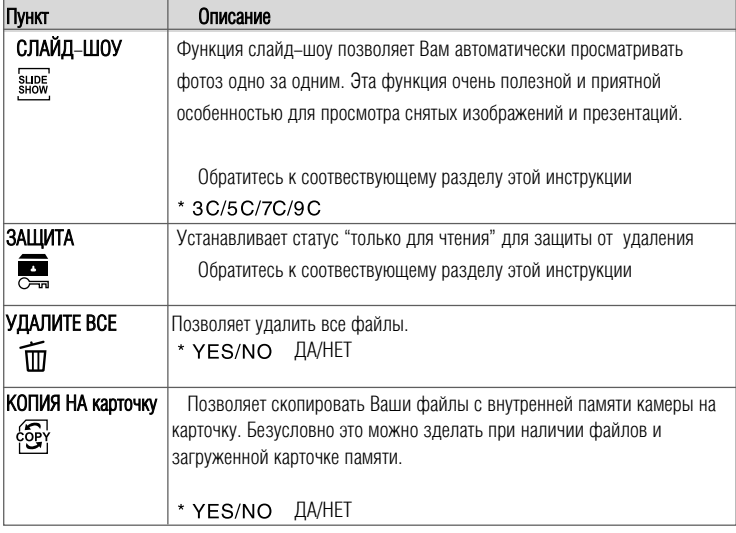

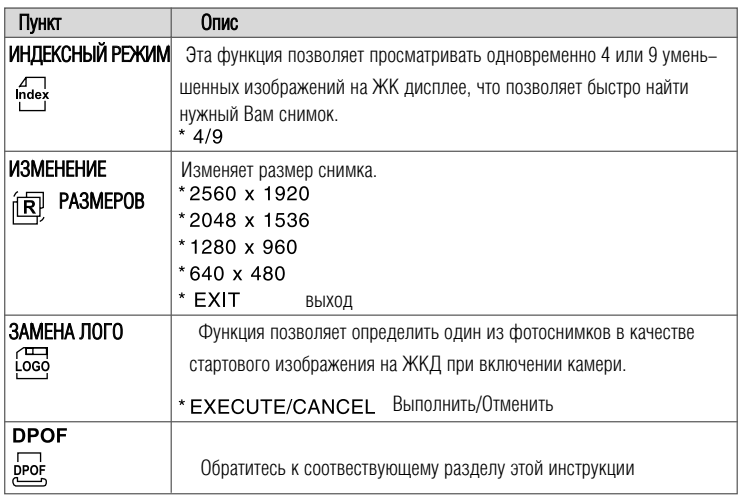

## **Меню настройки (режим съемки)**

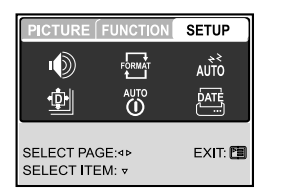

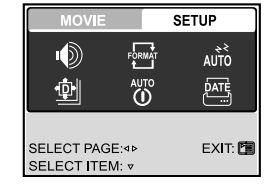

 $\frac{1}{2}$ Установите переключ. режимов в  $\frac{1}{2}$  ило  $\frac{1}{2}$  положение

- $2.$ Нажмите -
- З. Кнопками  $\blacklozenge$  выберите меню [SETUP/НАСТРОЙКИ]
- 4. При помощи кнопок направлений выберите необходимый пункт меню и нажмите установить.

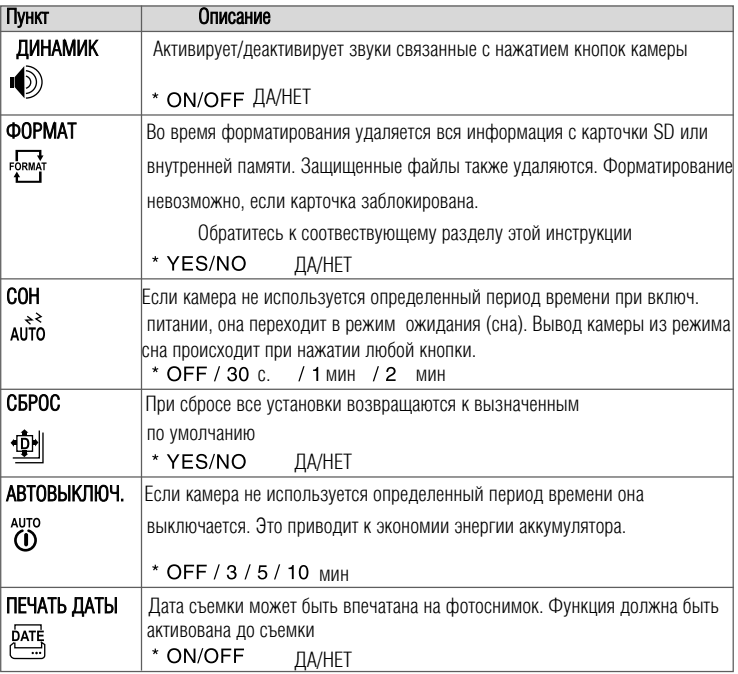

#### **Меню настройки (режим воспроизведения)**

- $\blacksquare$  Переключатель режимов в  $\blacksquare$  положение
- 2. Нажмите **га**
- З. Кнопками  $\langle \rangle$  выберите меню [SETUP/НАСТРОЙКИ]
- 4. При помощи кнопок направлений выберите необходимый пункт меню и нажмите установить.

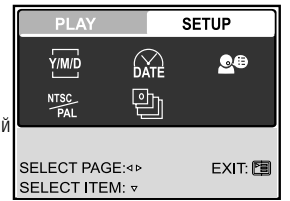

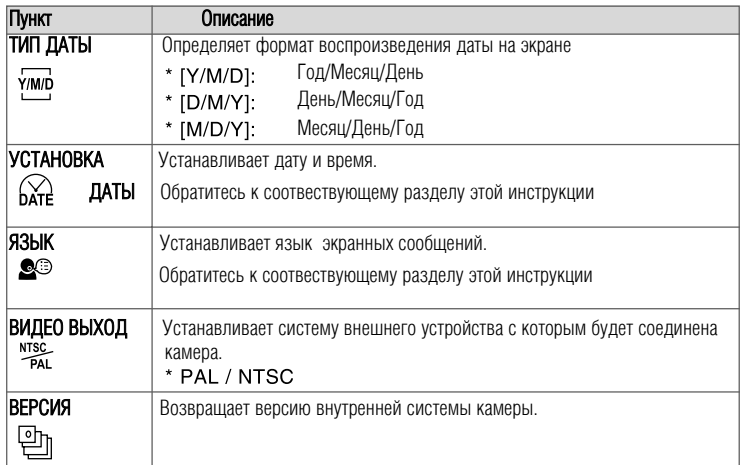

# ПОДКЛЮЧЕНИЕ КАМЕРЫ К<br>ДРУГИМ УСТРОЙСТВАМ

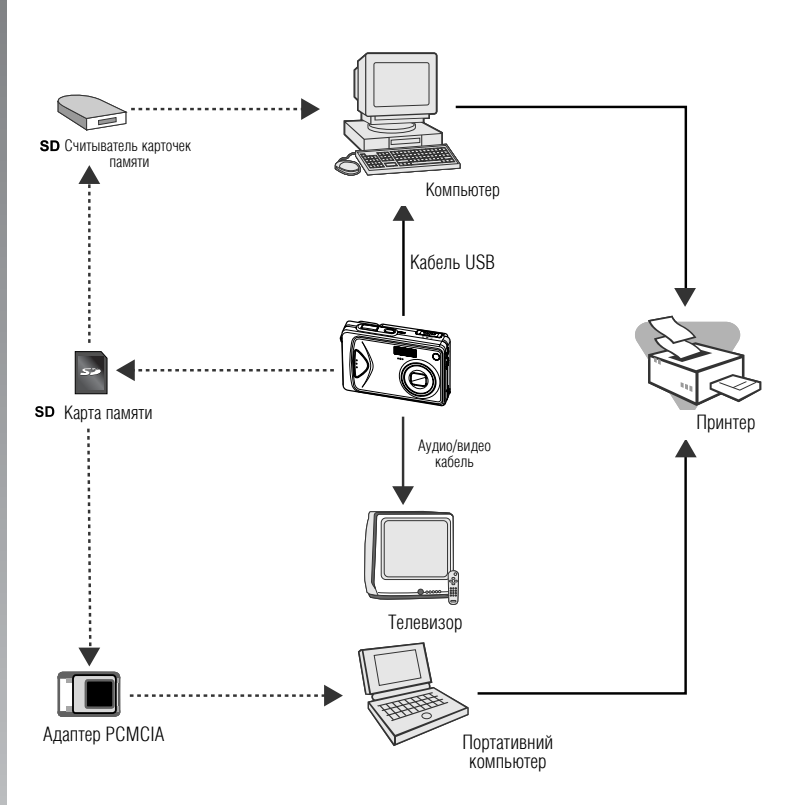

## **ТЕХНИЧЕСКИЕ ХАРАКТЕРИСТИКИ КАМЕРЫ**

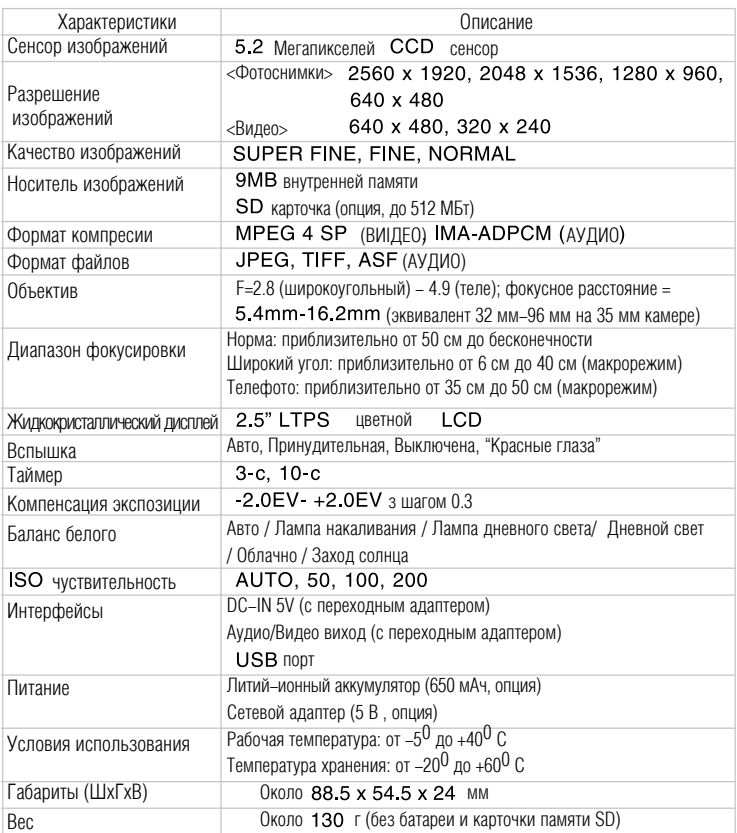

 $*$  Дизайн и технические характеристики могут изменяться без предупреждения.

# **РЕШЕНИЯ ПРОБЛЕМ**

Обратитесь к приведенным признакам и путям решения проблем перед тем, как обращаться для ремонта. Если проблема остается обратитесь в сервисный центр.

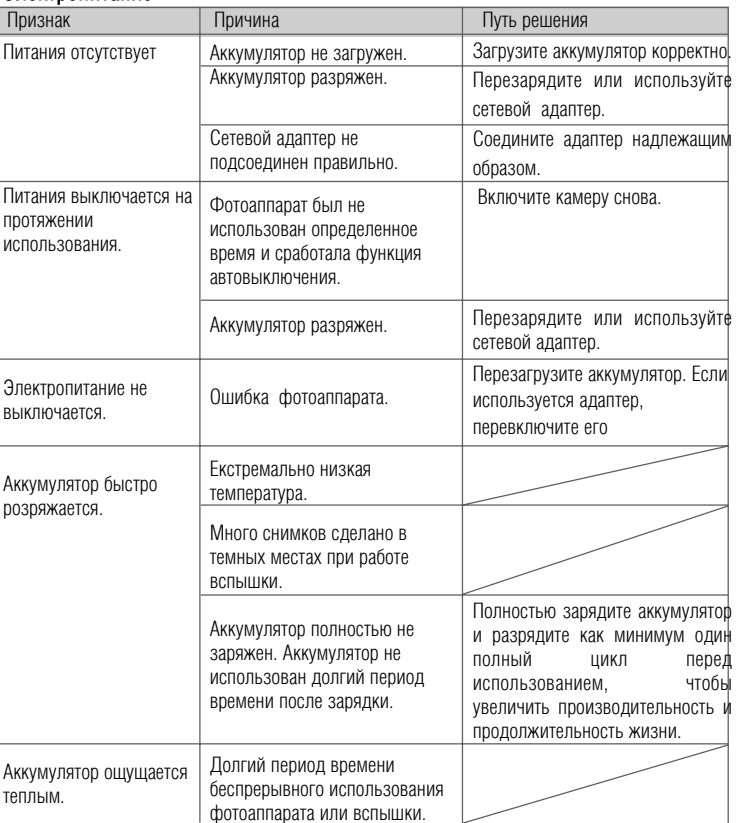

#### Электропитание

## Съемка

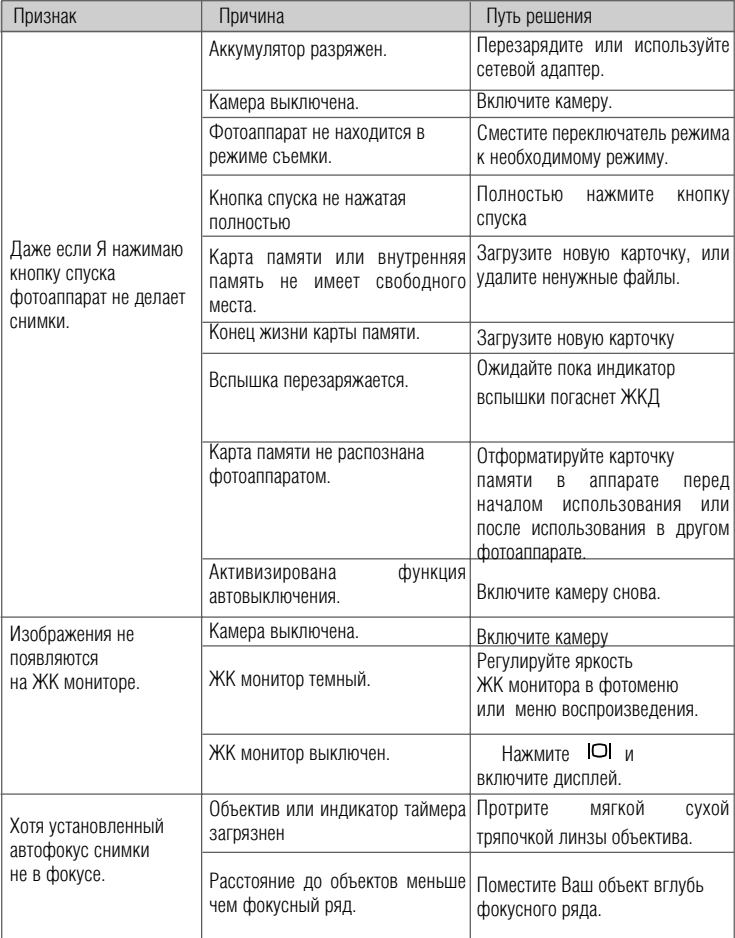

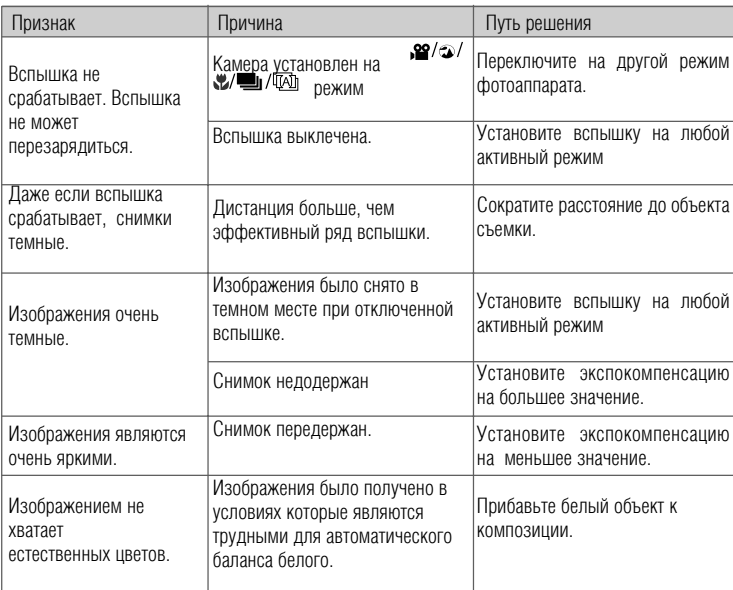

#### Воспроизведения

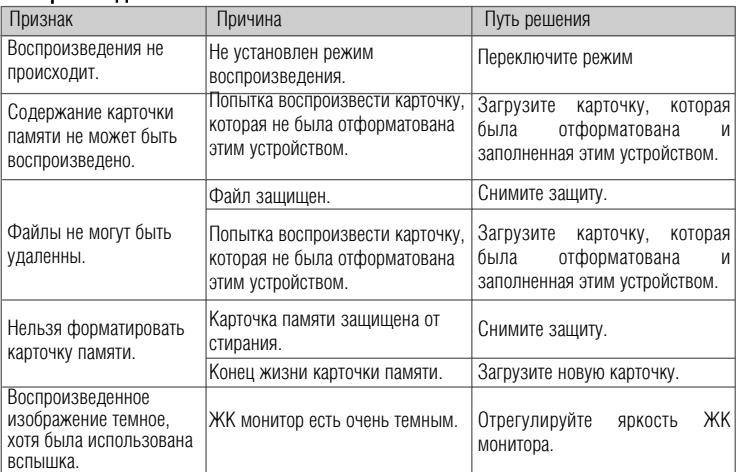
## Другие проблемы

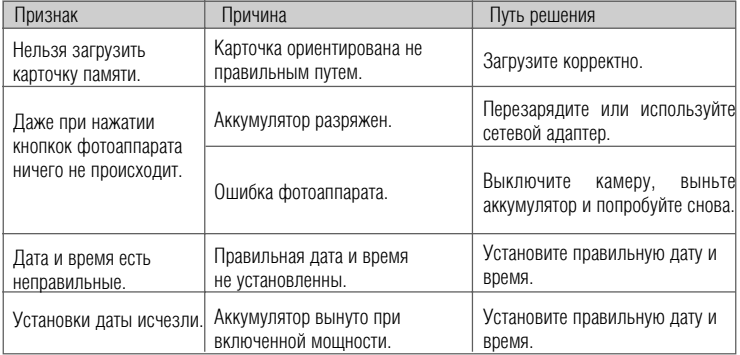

## Связь с ПК / программное обеспечение

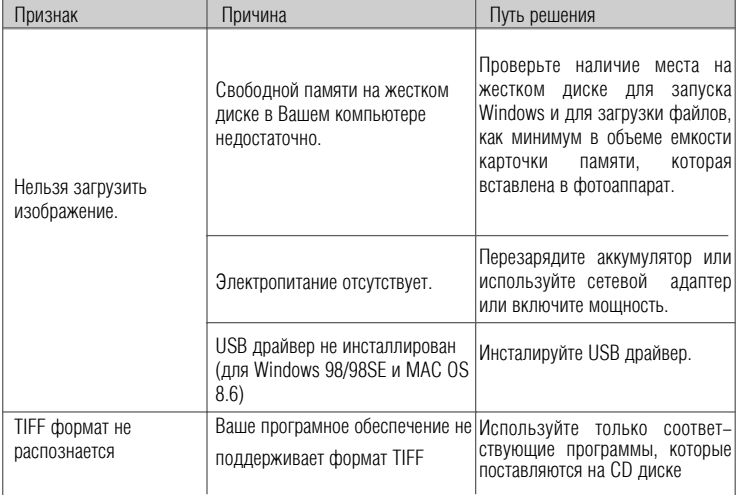